# Cam Positioner H8PS

Please read and understand this catalog before purchasing the products. Please consult your OMRON representative if you have any questions or comments. Refer to *Warranty and Application Considerations* (page 32), and *Safety Precautions* (pages 17 and 18).

### This Compact Cam Positioner, Popular for It's Ease-of-use, Now Comes with Even Better Functions.

- Compact 8-, 16-, and 32-output Models available that are 1/4-DIN size at 96 x 96 mm.
- $\bullet$  High-speed operation at 1,600 r/min and high-precision settings to 0.5° ensure widespread application.
- Highly visible display with backlit negative transmissive LCD.
- Advance angle compensation function to compensate for output delays.
- Bank function for multi-product production (8 banks). (H8PS-16□/-32□ models.)

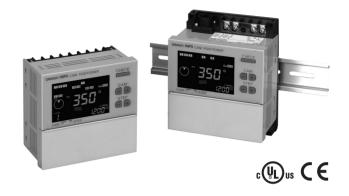

# Features

### Models with 8, 16, or 32 Outputs

The lineup includes Models with 32 outputs in a compact 1/4-DIN size. Using the optional Parallel Input Adapter (Y92C-30) enables expanding to up to 64 outputs for one encoder to support anything from a simple positioning application to a large-scale system.

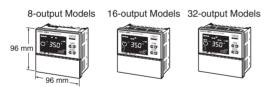

## Simple Programming

The programming method is designed based on a one key-one action concept for settings that could not be simpler. Both initial settings and factory adjustments are effort-free.

### Large, Backlit Negative LCDs

Large LCDs, red for the process value and green for set values, show a wealth of operation information, making operating status visible at a glance.

# High Speed Up To 1,600 r/min High Precision Up To $0.5^{\circ}$ (at 720 Resolution)

High-speed, high-precision applications can be easily handled and productivity increased.

### **Bank Function for Multi-product Production**

Up to eight different programs can be registered in advance to enable fast and easy switching between products (16/32-output Models only).

# USB Communications for Easy Setting from a Computer

Optional Support Software can be used to enable programming from a personal computer via USB communications. Programs can be easily copied, saved, printed, and much more.

### Speed Display and Speed Alarm Output

ongtech.com

Both the speed (rotations/minutes) and present angular position can be displayed at the same time. Alarm outputs can be produced for both upper and lower speed limits.

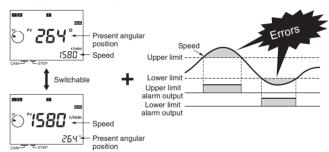

# Advance Angle Compensation Function to Compensate for Output Delays

The advance angle compensation (ADV) function automatically advances the ON/OFF angle of outputs in proportion to machine (encoder) speed to compensate for the delay in timing of ON/OFF operation. ADV values can be set individually for 7 cam outputs.

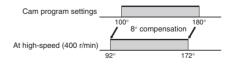

## **Pulse Output for Timing Control**

The number of pulses per rotation and the pulse output start angle can be set to enable operations like adjusting timing with a PLC or outputting to a rotation meter.

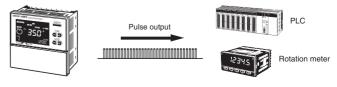

4. Output configuration

P:

None: NPN transistor output

PNP transistor output

## **Model Number Structure**

## Model Number Legend

# H8PS-

- 1. Number of outputs 8: 8 outputs 16: 16 outputs 32: 32 outputs
- 2. Panel language B: English

# Ordering Information

## List of Models

## Cam Positioner

| Number of outputs | Mounting method   | Output configuration  | Bank function | Model      |
|-------------------|-------------------|-----------------------|---------------|------------|
| 8 outputs         | Flush mounting    | NPN transistor output | No            | H8PS-8B    |
|                   |                   | PNP transistor output |               | H8PS-8BP   |
|                   | Surface mounting/ | NPN transistor output |               | H8PS-8BF   |
|                   | track mounting    | PNP transistor output |               | H8PS-8BFP  |
| 16 outputs        | Flush mounting    | NPN transistor output | Yes           | H8PS-16B   |
|                   |                   | PNP transistor output |               | H8PS-16BP  |
|                   | Surface mounting/ | NPN transistor output | 1 4           | H8PS-16BF  |
|                   | track mounting    | PNP transistor output | 1001001       | H8PS-16BFP |
| 32 outputs        | Flush mounting    | NPN transistor output | TOWER         | H8PS-32B   |
|                   | 1                 | PNP transistor output | 9             | H8PS-32BP  |
|                   | Surface mounting/ | NPN transistor output |               | H8PS-32BF  |
|                   | track mounting    | PNP transistor output |               | H8PS-32BFP |

3. Mounting method None: Flush mounting F: Surface mounting/

track mounting

## **Dedicated Absolute Encoder**

| Туре     | Resolution | Cable length | Model              |
|----------|------------|--------------|--------------------|
| Economy  | 256        | 2 m          | E6CP-AG5C-C 256 2M |
| Standard | 256        | 1 m          | E6C3-AG5C-C 256 1M |
|          |            | 2 m          | E6C3-AG5C-C 256 2M |
|          | 360        |              | E6C3-AG5C-C 360 2M |
|          | 720        |              | E6C3-AG5C-C 720 2M |
| Rigid    | 256        | 2 m          | E6F-AG5C-C 256 2M  |
|          | 360        |              | E6F-AG5C-C 360 2M  |
|          | 720        |              | E6F-AG5C-C 720 2M  |

## Accessories (Order Separately)

| Name                        | Specification                            | Model        |
|-----------------------------|------------------------------------------|--------------|
| Discrete Wire Output Cable  | 2 m                                      | Y92S-41-200  |
| Connector-type Output Cable | 2 m                                      | E5ZE-CBL200  |
| Support Software            | CD-ROM                                   | H8PS-SOFT-V1 |
| USB Cable                   | A miniB, 2 m                             | Y92S-40      |
| Shaft Coupling for the E6CP | Axis: 6 mm dia.                          | E69-C06B     |
| Shaft Coupling for the E6C3 | Axis: 8 mm dia.                          | E69-C08B     |
| Shaft Coupling for the E6F  | Axis: 10 mm dia.                         | E69-C10B     |
| Extension Cable (See note.) | 5 m (same for E6CP, E6C3, and E6F)       | E69-DF5      |
| Parallel Input Adapter      | Two Units can operate in parallel.       | Y92C-30      |
| Protective Cover            |                                          | Y92A-96B     |
| Watertight Cover            |                                          | Y92A-96N     |
| Track Mounting Base         |                                          | Y92F-91      |
| Mounting Track              | 50 cm $\times$ 7.3 mm ( $\ell \times$ t) | PFP-50N      |
|                             | 1 m $\times$ 7.3 mm ( $\ell \times$ t)   | PFP-100N     |
|                             | 1 m $\times$ 16 mm ( $\ell \times$ t)    | PFP-100N2    |
| End Plate                   |                                          | PFP-M        |
| Spacer                      |                                          | PFP-S        |

Note: Ask your OMRON representative about the availability of non-standard lengths.

# Specifications

## ■ Ratings

|                                                                                                    | Item               |                  | H8PS-□B                                                                                                    | H8PS-□BF                                                                                            | H8PS-□BP                                                                                                    | H8PS- BFP                                                         |  |  |  |  |  |  |  |
|----------------------------------------------------------------------------------------------------|--------------------|------------------|----------------------------------------------------------------------------------------------------|----------------------------------------------------------------------------------------------------|----------------------------------------------------------------------------------------------------|-------------------------------------------------------------------|--|--|--|--|--|--|--|
| Rated su                                                                                                    | upply volta        | age              | 24 VDC                                                                                                    |                                                                                                    |                                                                                                    |                                                                   |  |  |  |  |  |  |  |
| Operatin                                                                                                    | ig voltage         | range            | 85% to 110% of rated supply voltage                                                                                                    |                                                                                                    |                                                                                                    |                                                                   |  |  |  |  |  |  |  |
| Mountin                                                                                                    | g method           |                  | Flush mounting                                                                                                    | Flush mounting Surface mounting, track mounting track mounting Surface mounting track mounting      |                                                                                                    |                                                                   |  |  |  |  |  |  |  |
| Power co                                                                                                    | onsumptio          | on               |                                                                                                    | Approx. 4.5 W at 26.4 VDC for 8-output models<br>Approx. 6.0 W at 26.4 VDC for 16-/32-output models |                                                                                                    |                                                                   |  |  |  |  |  |  |  |
| Inputs                                                                                                    | Encoder            | input            | Connections to a dedicated absolute encoder                                                                                                    |                                                                                                    |                                                                                                    |                                                                   |  |  |  |  |  |  |  |
|                                                                                                    | External<br>inputs | Input<br>signals | 8-output Models: None<br>16-/32-output Models: Bar                                                                                                    | 8-output Models: None<br>16-/32-output Models: Bank inputs 1/2/4, origin input, start input         |                                                                                                    |                                                                   |  |  |  |  |  |  |  |
| Input type         No voltage inputs: ON impedance:1 kΩ max. (Leakage current: approx. 2 mA at 0 Ω)<br>ON residual voltage: 2 V max., OFF impedance: 100 kΩ min., Applied voltage: 30 VD<br>Minimum input signal width: 20 ms |                    |                  |                                                                                                    |                                                                                                    |                                                                                                    |                                                                   |  |  |  |  |  |  |  |
| Outputs                                                                                                    | Cam out<br>RUN out |                  | NPN open-collector transis<br>30 VDC max.,<br>100 mA max. (Do not exce<br>outputs and the RUN outp<br>residual voltage: 2 VDC m                                                                  | eed 1.6 A total for all cam<br>ut.),                                                                | PNP open-collector transis<br>30 VDC max. (26.4 VDC for<br>100 mA max. (Do not excer<br>outputs and the RUN output<br>residual voltage: 2 VDC ma | or 16-/32-output Models),<br>eed 1.6 A total for all cam<br>ut.), |  |  |  |  |  |  |  |
|                                                                                                    | Pulse ou           | tput<br>Ih       | NPN open-collector transis<br>30,VDC max.,<br>30 mA max.,<br>residual voltage: 0.5 VDC                                                                                                    | 30 mA max. 0 / / h (16) (16) (16) (17) (30 mA max. 0 (16)                                           |                                                                                                    |                                                                   |  |  |  |  |  |  |  |
|                                                                                                    | Number             | of outputs       | 8-output Models: 8 cam outputs, 1 RUN output, 1 pulse output<br>16-output Models: 16 cam outputs, 1 RUN output, 1 pulse output<br>32-output Models: 32 cam outputs, 1 RUN output, 1 pulse output |                                                                                                    |                                                                                                    |                                                                   |  |  |  |  |  |  |  |
| Number                                                                                                    | of banks           |                  | 8 banks (for 16-/32-output                                                                                                    | Models only)                                                                                        |                                                                                                    |                                                                   |  |  |  |  |  |  |  |
| Display                                                                                                    | method             |                  | 7-segment, negative trans                                                                                                    | missive LCD (Main Display                                                                           | r: 11 mm (red), Sub-display:                                                                                                    | 5.5 mm (green))                                                   |  |  |  |  |  |  |  |
| Memory                                                                                                    | backup m           | ethod            | EEPROM (overwrites: 100000 times min.) that can store data for 10 years min.                                                                                                    |                                                                                                    |                                                                                                    |                                                                   |  |  |  |  |  |  |  |
| Ambient<br>tempera                                                                                                    | operating<br>ture  | ]                | -10 to 55°C (with no icing or condensation)                                                                                                    |                                                                                                    |                                                                                                    |                                                                   |  |  |  |  |  |  |  |
| Storage                                                                                                    | temperatu          | ıre              | -25 to 65°C (with no icing or condensation)                                                                                                    |                                                                                                    |                                                                                                    |                                                                   |  |  |  |  |  |  |  |
| Ambient                                                                                                    | humidity           |                  | 25% to 85%                                                                                                    |                                                                                                    |                                                                                                    |                                                                   |  |  |  |  |  |  |  |
| Degree o                                                                                                    | of protecti        | on               | Panel surface: IP40, Rear                                                                                                    | case: IP20                                                                                          |                                                                                                    |                                                                   |  |  |  |  |  |  |  |
| Case co                                                                                                    | lor                |                  | Light gray (Munsell 5Y7/1)                                                                                                    |                                                                                                    |                                                                                                    |                                                                   |  |  |  |  |  |  |  |

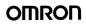

## ■ Characteristics

| Setting unit            |                | 0.5° increments at a resolution of                                                                                                    | 720, 1° increments at a resolution of 256 or 360 (See note 1.)                                                                                                    |  |  |  |  |  |  |
|-------------------------|----------------|----------------------------------------------------------------------------------------------------|----------------------------------------------------------------------------------------------------|--|--|--|--|--|--|
| Number of st            | eps            |                                                                                                    | n cam to turn the output ON/OFF 10 times. (See note 2.)                                                                                                    |  |  |  |  |  |  |
| Inputs                  | Encoder input  | Connections to a dedicated absol<br>• Response rotation speed (in Ru<br>1600 r/min max. at a resolution of<br>(See notes 3 and 4.)                                                                                                    | 800 r/min max. at a resolution of 720 (600 r/min max. if ADV function is set for 4 or more cams)                                                                                                    |  |  |  |  |  |  |
| Encoder cab<br>distance | le extension   | 52 m max. at 331 to 1200 r/<br>12 m max. at 1201 to 1600<br>720 resolution<br>100 m max. at 330 r/min or<br>52 m max. at 331 to 600 r/m                                                                                                    | 100 m max. at 330 r/min or less<br>52 m max. at 331 to 1200 r/min (331 to 900 r/min if ADV function is set for 4 or more cams)<br>12 m max. at 1201 to 1600 r/min (901 to 1200 r/min if ADV function is set for 4 or more cams)                                                                                                    |  |  |  |  |  |  |
| Output respo            | onse time      | 0.3 ms max.                                                                                                    |                                                                                                    |  |  |  |  |  |  |
| Insulation re           | sistance       | 100 M $\Omega$ min. (at 500 VDC) betwee parts, between all current-carrying                                                                                                    | en current-carrying terminals and exposed non-current-carrying metal<br>g parts and the USB connector                                                                                                    |  |  |  |  |  |  |
| Dielectric str          | ength          | 1000 VAC, 50/60 Hz for 1 min between current-carrying terminals and exposed non-current-carrying metal<br>parts<br>500 VAC, 50/60 Hz for 1 min between current-carrying section and USB connector, and between current-<br>carrying terminals and non-current-carrying metal part of output connector |                                                                                                    |  |  |  |  |  |  |
| Impulse with            | stand voltage  | 1 kV between power terminals<br>1.5 kV between current-carrying to                                                                                                    | erminals and exposed non-current-carrying metal parts                                                                                                    |  |  |  |  |  |  |
| Noise immur             | hity           | $\pm 480$ V between power terminals, $\pm 600$ V between input terminals Square-wave noise by noise simulator (pulse width: 100 ns/1 $\mu$ s, 1-ns rise)                                                                                                    |                                                                                                    |  |  |  |  |  |  |
| Static immur            | nity 🗸         | 8 kV (malfunction), 15 kV (destruction)                                                                                                    |                                                                                                    |  |  |  |  |  |  |
| Vibration               | Destruction    | 10 to 55 Hz with 0.75-mm single a                                                                                                    | amplitude each in 3 directions for 2 hours each                                                                                                    |  |  |  |  |  |  |
| resistance              | Malfunction    | 10 to 55 Hz with 0.5-mm single ar                                                                                                    | nplitude each in 3 directions for 10 minutes each                                                                                                    |  |  |  |  |  |  |
| Shock<br>resistance     | Destruction    | 300 m/s <sup>2</sup> 3 times each in 6 direction                                                                                                    | ons                                                                                                    |  |  |  |  |  |  |
| resistance              | Malfunction    | 200 m/s <sup>2</sup> 3 times each in 6 direction                                                                                                    | ons                                                                                                    |  |  |  |  |  |  |
| Approved sa             | fety standards | cULus (Listing): UL508/CSA C22.                                                                                                    | 2 No. 14                                                                                                    |  |  |  |  |  |  |
| EMC                     |                | Immunity Burst:<br>Immunity Surge:                                                                                                    | EN61326<br>EN55011 Group1 Class A<br>EN61326<br>EN61000-4-2: 4 kV contact discharge<br>8 kV air discharge<br>EN61000-4-3: 10 V/m (Amplitude-modulated, 80 MHz to 1 GHz)<br>10 V/m (Pulse-modulated, 900 MHz ±5 MHz)<br>EN61000-4-6: 10 V (0.15 to 80 MHz)<br>EN61000-4-4: 2 kV for power-line<br>1 kV for I/O signal-line<br>EN61000-4-5: 1 kV line to line (power line)<br>2 kV line to ground (power line) |  |  |  |  |  |  |
| Weight                  |                | Approx. 300 g (Cam Positioner ma                                                                                                    | ain unit only)                                                                                                    |  |  |  |  |  |  |

Note: 1. Cam output precision, however, is 2° max. for Encoder with 256 resolution (P/R).

2. Although 32-output Models can have 10 steps set for any one output, there must be no more than 160 steps total set for all cam outputs.

**3.** The maximum is 1000 r/min when an E6CP-AG5C-C Encoder is connected.

4. ADV stands for Advance Angle Compensation.

4

## ■ Functions

| Item                                                                                      | H8PS-8                                                                                                    | H8PS-16                                                                                                    | H8PS-32                              |  |  |  |  |  |
|-------------------------------------------------------------------------------------------|----------------------------------------------------------------------------------------------------|----------------------------------------------------------------------------------------------------|--------------------------------------|--|--|--|--|--|
| Encoder rotation direction switching                                                      | Encoder data can be set with a DI                                                                                                    | P switch to forward (CW) or reverse (C                                                                                            | CW) direction.                       |  |  |  |  |  |
| Encoder origin designation                                                                | The present display angular position can be set to 0° (origin) by pressing the ORIGIN Key on the front panel.                                                                                                    | The present display angular position of<br>origin input terminal or the ORIGIN Ket<br><b>Note:</b> All banks use the same origin. |                                      |  |  |  |  |  |
| Angle display switch                                                                      | Converts the Absolute Encoder va                                                                                                    | lue display from 256 divisions/revolutio                                                                                          | n to 360°/revolution.                |  |  |  |  |  |
| Rotation display monitor                                                                  | Graphically displays the Encoder r                                                                                                    | otational angular position.                                                                                                    |                                      |  |  |  |  |  |
| Teaching function                                                                         | Sets the cam output ON/OFF angle                                                                                                    | e based on actual machine (Encoder)                                                                                               | operation.                           |  |  |  |  |  |
| Pulse output                                                                              | Outputs a preset number of pulses                                                                                                    | s per Encoder rotation. It also sets the p                                                                                        | oulse output start angle.            |  |  |  |  |  |
| Switching the angle and speed displays                                                    | Switches back and forth between t                                                                                                    | position and the number of Encoder re<br>he main display showing the present a<br>isplay showing the speed with the sub-          | ngular position with the sub-display |  |  |  |  |  |
| Bank function                                                                             | ank function        Enables the entire cam program to be changed at one time by swith banks (0 to 7).         The bank that is running can be switched using the bank input termin BANK Key on the front panel.       Also enables programs to be copied between banks. |                                                                                                    |                                      |  |  |  |  |  |
| Advance angle compensation (ADV) function                                                 |                                                                                                    | FF angle of cam outputs in proportion t<br>of ON/OFF operation. ADV values car                                                    |                                      |  |  |  |  |  |
| Speed alarm output                                                                        | The function can output upper and                                                                                                    |                                                                                                    | N1000                                |  |  |  |  |  |
| All protection function                                                                   | Disables all key and switch operati                                                                                                    | ons in Run Mode to prevent incorrect of                                                                                           | or unauthorized operation.           |  |  |  |  |  |
| Cam protection function                                                                   | 1 0                                                                                                    | cam output level. Any cam numbers ca                                                                                              | •                                    |  |  |  |  |  |
| Step number limit                                                                         | Limits the number of steps that can<br>program.                                                                                                    | n be set per cam output. Prohibits inco                                                                                           | rrect operations by adding to the    |  |  |  |  |  |
| Output prohibit The start input can be turned OFF in Run or Test Mode to prohibit output. |                                                                                                    |                                                                                                    |                                      |  |  |  |  |  |
|                                                                                           |                                                                                                    | Note: Use this function carefully for the<br>are provided when the start inp                                                      |                                      |  |  |  |  |  |
| Support Software settings                                                                 |                                                                                                    | Programs can be uploaded or downlo<br>computer to the Cam Positioner using<br>separately) and the Support Software                | a USB Cable (Y92S-40, sold           |  |  |  |  |  |

## Connections

## Terminal Arrangement

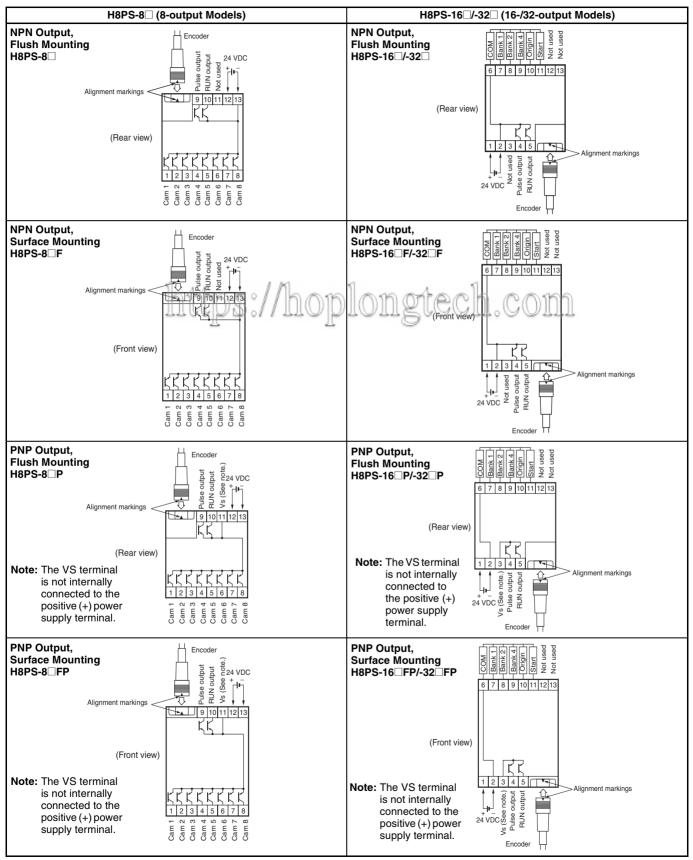

## Output Cable Connections (16-/32-output Models Only)

#### **Flush Mounting Models**

#### Surface Mounting Models

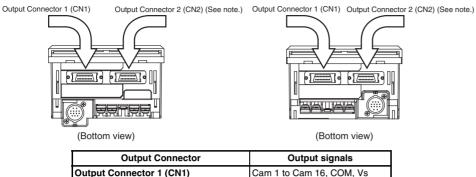

Output Connector 2 (CN2) (See note.) Cam 17 to Cam 32, COM, Vs

Note: The 16-output Models do not have CN2 Connectors.

### 1. E5ZE-CBL200 Connector-type Output Cable (Order Separately) Connections

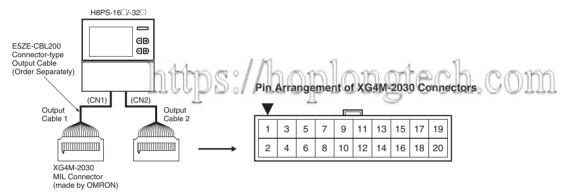

#### **Output Cable 1 Wiring Table**

| Outputs | Connector<br>pin No. | Outputs | Connector<br>pin No. |
|---------|----------------------|---------|----------------------|
| Cam 1   | 20                   | Cam 9   | 19                   |
| Cam 2   | 18                   | Cam 10  | 17                   |
| Cam 3   | 16                   | Cam 11  | 15                   |
| Cam 4   | 14                   | Cam 12  | 13                   |
| Cam 5   | 12                   | Cam 13  | 11                   |
| Cam 6   | 10                   | Cam 14  | 9                    |
| Cam 7   | 8                    | Cam 15  | 7                    |
| Cam 8   | 6                    | Cam 16  | 5                    |
| СОМ     | 4                    | СОМ     | 3                    |
| Vs      | 2                    | Vs      | 1                    |

#### **Using Connector-Terminal Block Conversion Units**

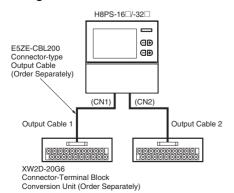

Terminal Arrangement of the XW2D-20G6 Connector-Terminal Block Conversion Unit

| 1 | Οι    | ıtp | bu  | t ( | Ca | bl | е      | 1 |       |       |   |        |        |          |        |       |        |      |   |       |    |
|---|-------|-----|-----|-----|----|----|--------|---|-------|-------|---|--------|--------|----------|--------|-------|--------|------|---|-------|----|
| _ | - 110 | 0   | MOU |     |    |    |        |   | 11 20 |       |   | Camilo |        | - Cam 12 | Cam 11 |       | Cam 10 |      |   |       |    |
|   | A     | .1  | A   | 2   | A  | 3  | A      | 4 | A     | 5     | A | 6      | A      | 7        | A      | 8     | A      | 9    | A | 10    |    |
|   |       | В   | 1   | В   | 2  | В  | 3      | В | 4     | В     | 5 | В      | 6      | В        | 7      | В     | 8      | В    | 9 | B     | 10 |
|   |       | ,   | ,   | 1   | ,  | 1  |        | , | ,     | ,     | , | ,      | ,      | 1        | ,      | ł     |        | 1    |   | ,     | ,  |
|   |       | Vc  | >   | MOC |    | 0  | Call o |   | Cam / | e muj |   | 1      | Call o | ,        | Call 4 | Cam 3 |        | C mo |   | Cam 1 | 0  |

| ( | Οu   | Itp | u | t C | )a | bl    | e | 2      |    |        |       |        |         |        |        |        |           |        |        |        |    |
|---|------|-----|---|-----|----|-------|---|--------|----|--------|-------|--------|---------|--------|--------|--------|-----------|--------|--------|--------|----|
| _ | - Ve |     |   |     |    |       | 5 |        | 00 |        | 00    |        | 00 m 00 |        | Cam 27 |        | 0 m c J - |        | Cam 25 |        |    |
|   | A    | .1  | A | 2   | A  | 3     | A | 4      | A  | 5      | A     | 6      | A       | 7      | A      | 8      | A         | 9      | A٠     | 10     |    |
|   |      | В   | 1 | В   | 2  | В     | 3 | В      | 4  | В      | 5     | В      | 6       | В      | 7      | В      | 8         | В      | 9      | B1     | 10 |
|   |      | ,   | - |     |    | 1     | , | 1      | ,  | 1      | ,     | 1      | ,       | 1      |        | ł      |           |        |        |        |    |
|   |      | Ns  |   | MOO |    | 10 00 |   | Cam 23 |    | Cam 22 | 11 11 | Cam 01 |         | Cam 20 |        | Cam 19 |           | Cam 18 |        | Cam 17 |    |

#### Output Cable 2 Wiring Table

| Outputs | Connector<br>pin No. | Outputs | Connector<br>pin No. |
|---------|----------------------|---------|----------------------|
| Cam 17  | 20                   | Cam 25  | 19                   |
| Cam 18  | 18                   | Cam 26  | 17                   |
| Cam 19  | 16                   | Cam 27  | 15                   |
| Cam 20  | 14                   | Cam 28  | 13                   |
| Cam 21  | 12                   | Cam 29  | 11                   |
| Cam 22  | 10                   | Cam 30  | 9                    |
| Cam 23  | 8                    | Cam 31  | 7                    |
| Cam 24  | 6                    | Cam 32  | 5                    |
| СОМ     | 4                    | СОМ     | 3                    |
| Vs      | 2                    | Vs      | 1                    |

### 2. Y92S-41-200 Discrete Wire Output Cable (Order Separately) Connections

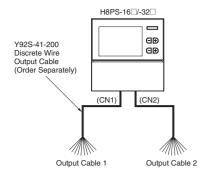

ht

| Outputs | Cable color | Marks | Marking<br>color | Outputs | Cable color | Marks | Marking<br>color |
|---------|-------------|-------|------------------|---------|-------------|-------|------------------|
| Cam 1   | Orange      |       | Black            | Cam 9   | Orange      |       | Red              |
| Cam 2   | Gray        |       | Black            | Cam 10  | Gray        |       | Red              |
| Cam 3   | White       |       | Black            | Cam 11  | White       |       | Red              |
| Cam 4   | Yellow      |       | Black            | Cam 12  | Yellow      |       | Red              |
| Cam 5   | Pink        |       | Black            | Cam 13  | Pink        |       | Red              |
| Cam 6   | Orange      |       | Black            | Cam 14  | Orange      |       | Red              |
| Cam 7   | Gray        |       | Black            | Cam 15  | Gray        |       | Red              |
| Cam 8   | White       |       | Black            | Cam 16  | White       |       | Red              |
| СОМ     | Yellow      |       | Black            | СОМ     | Yellow      |       | Red              |
| Vs      | Pink        |       | Black            | Vs      | Pink        |       | Red              |

Output Cable 2 Wiring Table

|     | Outputs | Cable color | Marks | Marking<br>color | Outputs | Cable color | Marks | Marking<br>color |
|-----|---------|-------------|-------|------------------|---------|-------------|-------|------------------|
|     | Cam 17  | Orange      |       | Black            | Cam 25  | Orange      |       | Red              |
|     | Cam 18  | Gray        |       | Black            | Cam 26  | Gray        |       | Red              |
|     | Cam 19  | White       |       | Black            | Cam 27  | White       |       | Red              |
| 100 | Cam 20  | Yellow      |       | Black            | Cam 28  | Yellow      |       | Red              |
| 1-0 | Cam 21  | Pink 01     | 5 05  | Black            | Cam 29  | Pink        | 5     | Red              |
| U   | Cam 22  | Orange      | JUU   | Black            | Cam 30  | Orange      |       | Red              |
| 1   | Cam 23  | Gray 🚽      |       | Black            | Cam 31  | Gray        |       | Red              |
|     | Cam 24  | White       |       | Black            | Cam 32  | White       |       | Red              |
|     | СОМ     | Yellow      |       | Black            | СОМ     | Yellow      |       | Red              |
|     | Vs      | Pink        |       | Black            | Vs      | Pink        |       | Red              |

Output Cable 1 Wiring Table

## ■ Input Connections

Only the Encoder inputs are connected with 8-output Models. The inputs are no-voltage (short-circuit or open) inputs.

## No-voltage Inputs

### **Open Collector**

### **Contact Input**

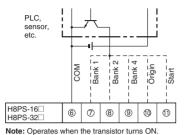

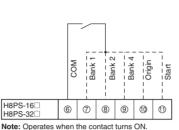

Voltage-output sensors can also be connected.

#### **Connection Examples**

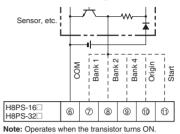

### **No-voltage Input Signal Levels**

| No-contact inputs | <ul> <li>Short-circuit level for transistor ON</li> <li>Residual voltage: 2 V max.</li> <li>Impedance when ON: 1 kΩ max.<br/>(The leakage current is approx. 2 mA when the impedance is 0 Ω)</li> </ul> | onoteelh com |
|-------------------|----------------------------------------------------------------------------------------------------|--------------|
|                   | Open level for transistor OFF<br>• Impedance when OFF: 100 kΩ min.                                                                                                    | IOTIBICOTTI  |
| Contact inputs    | Use a contact that can adequately switch 2 mA at 5 V.                                                                                                    |              |

Note: Use a maximum DC power supply of 30 V.

## ■ Output Connections

Note: Internal circuit damage may result from a short circuit in the load.

## NPN Output Models

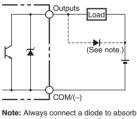

counter-electromotive force when connecting an inductive load.

| Item                | Cam outputs,<br>RUN output | Pulse output |
|---------------------|----------------------------|--------------|
| Output method       | NPN open collector         |              |
| Dielectric strength | 30 VDC                     |              |
| Rated current       | 100 mA (See note.)         | 30 mA        |
| Residual voltage    | 2 VDC max.                 | 0.5 VDC max. |
| Leakage current     | 100 μA max.                | 5 μA max.    |

Note: Do not exceed 1.6 A total for all cam outputs and the RUN output.

## PNP Output Models

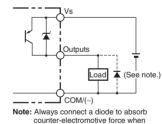

connecting an inductive load.

| Item                | Cam outputs,<br>RUN output                          | Pulse output |
|---------------------|-----------------------------------------------------|--------------|
| Output method       | PNP open collector                                  |              |
| Dielectric strength | 8-output Models: 30 VDC<br>16-/32-output Models: 26 |              |
| Rated current       | 100 mA (See note.)                                  | 30 mA        |
| Residual voltage    | 2 VDC max.                                          |              |
| Leakage current     | 100 μA max.                                         |              |

Note: Do not exceed 1.6 A total for all cam outputs and the RUN output.

## **Operating Mode**

## Functions

The H8PS Cam Positioner receives angle signal inputs from the Dedicated Absolute Encoder and outputs the preset ON/OFF angles as cam outputs.

### Program Examples

### 1. H8PS-8 (8-output Models)

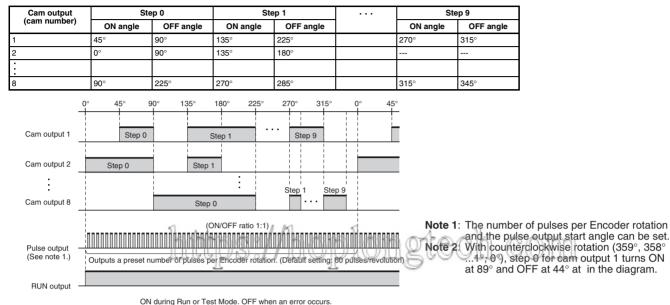

### 2. H8PS-16 /-32 (16-/32-output Models)

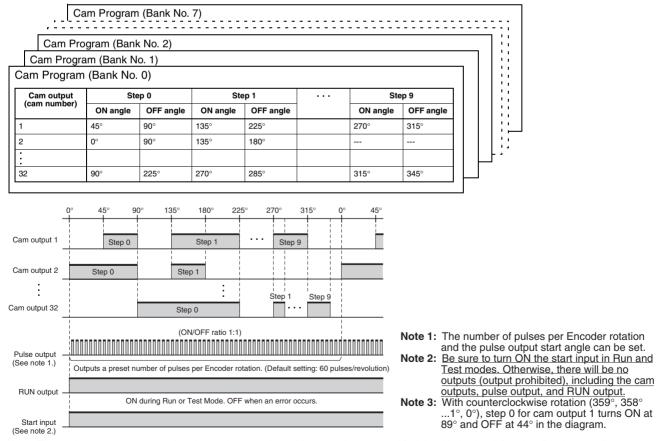

Note: The entire cam program can be changed at one time with 16- and 32-output Models with the bank function (banks 0 to 7). For details on the procedure for switching banks, refer to page 28.

## Nomenclature

## ■ Displays 8-output Models

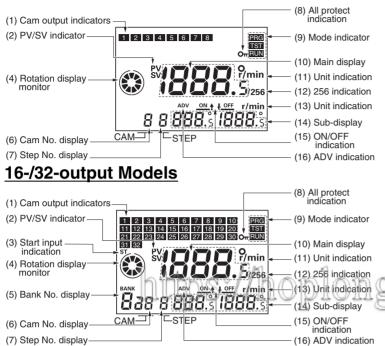

### **Display Details**

| No.  | Display<br>color | Description                                                                                                    |
|------|------------------|----------------------------------------------------------------------------------------------------|
| (1)  | Orange           | Lit while cam outputs are ON.                                                                                                    |
| (2)  | Red              | <ul><li>PV: Lit while the present angular position or speed is displayed in main display.</li><li>SV: Lit while the setting value is displayed in main display.</li></ul> |
| (3)  | Orange           | Lit while the start input is ON in Run or Test Mode.<br>Not lit when an error occurs.                                                                                     |
| (4)  | Orange           | Displays Encoder present angular position, direction, and speed guidelines.                                                                                               |
| (5)  | Green            | Displays the bank number that is running in Run or Test Mode and the bank number selected in Programming Mode.                                                            |
| (6)  | Green            | Displays the cam number for the angle setting displayed on sub-<br>display.                                                                                               |
| (7)  | Green            | Displays the step number for the angle setting displayed on sub-<br>display.                                                                                              |
| (8)  | Orange           | Lit while the All Protection function is enabled.                                                                                                    |
| (9)  | Orange           | The indicator for the selected mode is lit.<br>PRG: Programming Mode<br>TST: Test Mode<br>RUN: Run Mode                                                                   |
| (10) | Red              | Displays the present angular position or the speed and settings being made.                                                                                               |
| (11) | Red              | Displays units for the angle or the speed displayed on main display                                                                                                    |
| (12) | Red              | Lit while using an Encoder with a resolution of 256 if 256° display is selected.                                                                                          |
| (13) | Green            | Displays units for the angle or the speed displayed on sub-display.                                                                                                    |
| (14) | Green            | Displays the speed or the ON/OFF angle settings.                                                                                                    |
| (15) | Green            | Indicates whether main display displays the ON or OFF angle setting.                                                                                                    |
| (16) | Green            | Lit while setting the Advance Angle Compensation (ADV) Function                                                                                                    |

# Operation Keys <u>8-output Models</u>

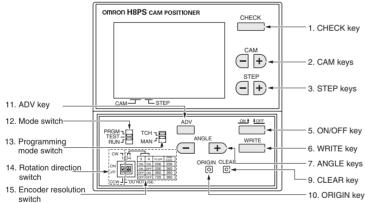

## 16-/32-output Models

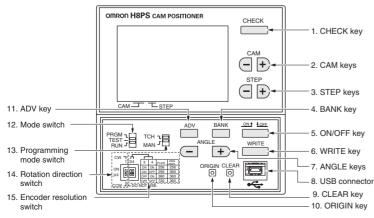

### **Operation Key Details**

| No. | Description                                                                                                    |  |  |
|-----|----------------------------------------------------------------------------------------------------|--|--|
| 1   | Displays program details in Run Mode.                                                                                                    |  |  |
| 2   | Selects the cam number with + - Keys.                                                                                                    |  |  |
| 3   | Selects the step number with 🛨 🖃 Keys.                                                                                                    |  |  |
| 4   | Selects the bank number.                                                                                                    |  |  |
| 5   | Selects the ON angle, or OFF angle                                                                                                    |  |  |
| 6   | Writes the set data to memory.                                                                                                    |  |  |
| 7   | Changes the angle or other setting value with $+$ – Keys.                                                                                                    |  |  |
| 8   | Connects the Cam Positioner to a personal computer via USB cable (orde<br>separately) for programming with the Support Software (order separately                                                                                                    |  |  |
| 9   | Moves to the screen for clearing settings                                                                                                    |  |  |
| 10  | Designates the current angle of the machine (Encoder) as the origin (0°).                                                                                                    |  |  |
|     | Programming or Test Mode: Press to shift to the ADV function setting<br>screen.<br>Programming Mode: Press and hold at least 3 s to shift to the Function<br>Setting Mode.<br>Run Mode: Press and hold at least 5 s to enable/disable the All Protection<br>function. |  |  |
| 12  | Switches modes.<br>Programming Mode (PRGM):<br>Used to write cam programs, set the ADV function,<br>etc.<br>Test Mode (TEST): Used to modify settings while the Encoder is running<br>Run Mode (RUN): Used for normal operation and to check the cam<br>program.      |  |  |
| 13  | Select the method used for programming cams.<br>Teaching: ON/OFF Angles can be set based on actual machine (Encoder<br>operation.<br>Manual: ANGLE Keys can be used to set ON/OFF angles.                                                                             |  |  |
| 14  | Sets the H8PS rotation direction (rotation display monitor, etc.) to the machine (Encoder) rotation direction.                                                                                                    |  |  |
| 15  | Sets the resolution of the connected Encoder.<br>Also sets the unit for angle display when using an Encoder with a<br>resolution of 256.                                                                                                    |  |  |

## Dimensions

Note: All units are in millimeters unless otherwise indicated.

## Main Unit

## Cam Positioners

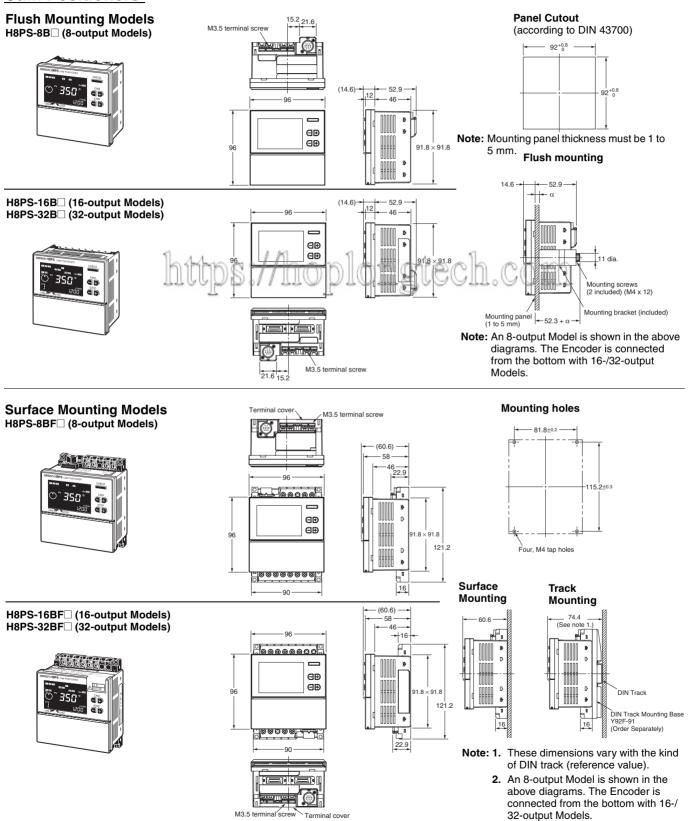

## **Encoder Connecting Direction**

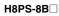

H8PS-8BF

Encoder

E

C

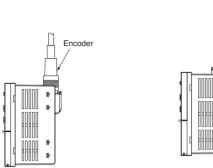

## ■ Accessories (Order Separately)

## **Parallel Input Adapters**

### Y92C-30

This Adapter enables two H8PS Cam Positioners to share signals from an Encoder.

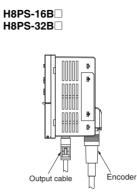

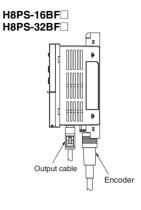

• Panel Surface Mounting

Front

M4 screw (included)

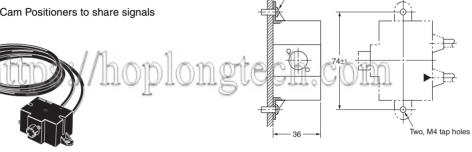

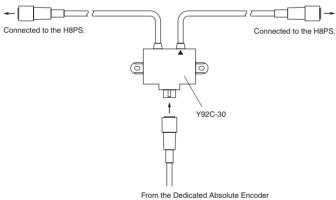

Use the cable marked with a triangle when connecting only one H8PS Cam Positioner to the Parallel Input Adapter.

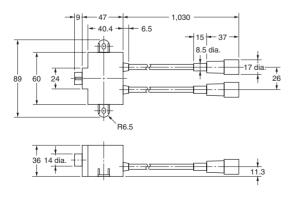

Panel Back Mounting

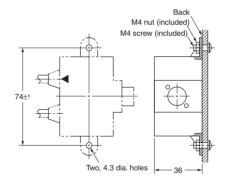

## Accessories (Order Separately)

### Watertight Cover

Y92A-96N

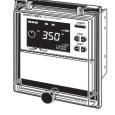

Use for flush mounting when waterproofing is required. The Y96A-96N conforms to IP66 and 115.6

131.7

NEMA4 (for indoor use) standards for waterproofing.

The operating environment may cause the waterproof packing to deteriorate, shrink, or harden.

Therefore, it is recommended that the packing be replaced regularly.

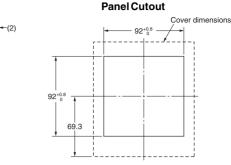

21.9

10

29.4

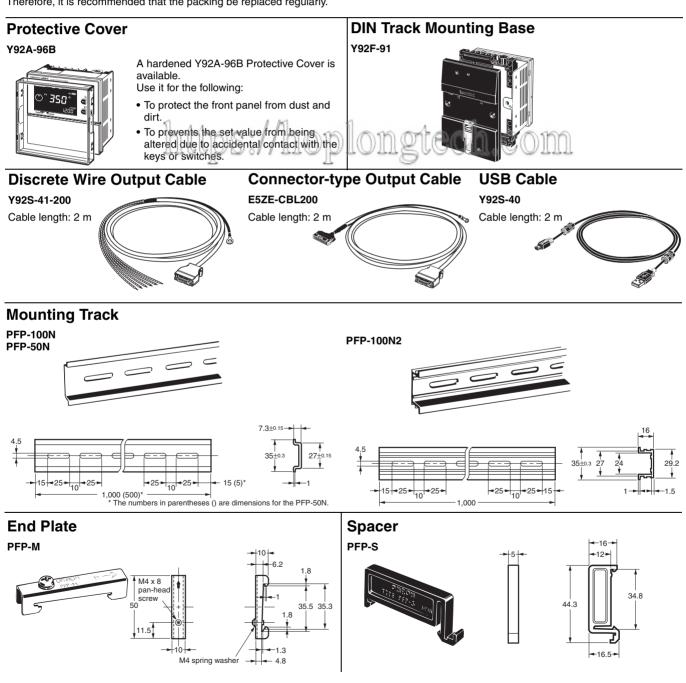

## E6CP-A/E6C3-A/E6F-A Rotary Encoders (Absolute)

- · Combining this Encoder with an H8PS Cam Positioner enables high-precision detection of the operation timing of various automatic machines.
- The E6CP-A is a low-cost, money-saving Encoder.
- The standard E6C3-A is well suited to environments subject to water and oil.
- The standard E6F-A is a rigid type that is compatible with high shaft-tolerance applications as well as environments subject to water and oil.

Note: Refer to the relevant datasheet for details.

# **Ratings and Characteristics**

| Item                                  |                                           | E6CP-AG5C-C                                                                                                    | E6C3-AG5C-C                                                                                                    | E6F-AG5C-C                                                                                                    |  |
|---------------------------------------|-------------------------------------------|----------------------------------------------------------------------------------------------------|----------------------------------------------------------------------------------------------------|----------------------------------------------------------------------------------------------------|--|
| Rated supply                          | voltage                                   | 12 VDC -10% to 24 VDC +15%, ripple (p-p) 5% max.                                                                                               |                                                                                                    |                                                                                                    |  |
| Current cons<br>(See note 1.)         | rent consumption 70 mA max.<br>e note 1.) |                                                                                                    |                                                                                                    | 60 mA max.                                                                                                    |  |
| Resolution (p<br>per rotation)        | oulses                                    | 256 (8-bit)                                                                                                    | 256 (8-bit), 360 (9-bit), or 720 (10-bit)                                                                                     |                                                                                                    |  |
| Output code                           |                                           | Gray binary                                                                                                    |                                                                                                    |                                                                                                    |  |
| Output config                         | guration                                  | NPN open-collector output                                                                                                    | nolana anala a                                                                                                    | \$ 160                                                                                                    |  |
| Output capac                          | ity                                       | Applied voltage: 28 VDC max.<br>Sink current: 16 mA max.<br>Residual voltage: 0.4 V max.<br>(sink current at 16 mA)<br>(sink current at 16 mA) |                                                                                                    |                                                                                                    |  |
| Logic                                 |                                           | Negative logic ( $H = 0, L = 1$ )                                                                                                    |                                                                                                    |                                                                                                    |  |
| Accuracy                              |                                           | Within ±1°                                                                                                    |                                                                                                    |                                                                                                    |  |
| Rotation dire                         | ction                                     | Clockwise (viewed from the shaft) for output co                                                                                                | ode increment                                                                                                    |                                                                                                    |  |
| Rise and fall output                  | times of                                  | 1.0 $\mu s$ max. (control output voltage: 16 V; load resistance: 1 k\Omega; output cord: 2 m max.)                                             | 1.0 $\mu s$ max. (control output voltage: 5 V; load resistance: 1 $k\Omega;$ output cord: 2 m max.)                           |                                                                                                    |  |
| Starting torque                       |                                           | 0.98 m N·m max.                                                                                                    | 10 m N⋅m max. (at room temperature),<br>30 m N⋅m max. (at low temperature)                                                    | 9.8 m N·m max. (at room temperature),<br>14.7 m N·m max. (at low temperature)                                        |  |
| Moment of in                          | ertia                                     | $1 \times 10^{-6} \text{ kg} \cdot \text{m}^2 \text{ max}.$                                                                                    | $2.3 \times 10^{-6} \text{ kg} \cdot \text{m}^2 \text{ max.}$                                                                 | $1.5 \times 10^{-6} \text{ kg} \cdot \text{m}^2 \text{ max}.$                                                        |  |
| Shaft-load Radial<br>tolerance Thrust |                                           | 30 N                                                                                                    | 80 N                                                                                                    | 120 N                                                                                                    |  |
|                                       |                                           | 20 N 50 N                                                                                                    |                                                                                                    |                                                                                                    |  |
| Max. permiss rotation                 | ible                                      | 1000 r/min                                                                                                    | 5000 r/min                                                                                                    |                                                                                                    |  |
| Ambient tem                           | perature                                  | −10 to 55°C (with no icing)                                                                                                    | –10 to 70°C (with no icing)                                                                                                   |                                                                                                    |  |
| Storage temp                          | erature                                   | -25 to 85°C (with no icing) -25 to 80°C (with no icing)                                                                                        |                                                                                                    | –25 to 80°C (with no icing)                                                                                          |  |
| Ambient hum                           | nidity                                    | 35% to 85% (with no condensation)                                                                                                    |                                                                                                    |                                                                                                    |  |
| Degree of pro                         | otection                                  | IEC standard IP50                                                                                                    | IEC standard IP65 (JEM standard IP65f) (See note 2.)                                                                          | IEC standard IP65 (JEM standard IP65f)                                                                               |  |
| Insulation res                        | sistance                                  | 20 M $\Omega$ min. (at 500 VDC) between charged parts and the case                                                                             |                                                                                                    |                                                                                                    |  |
| Dielectric strength                   |                                           | 500 VAC, 50/60 Hz for 1 min between charged parts and the case                                                                                 |                                                                                                    |                                                                                                    |  |
| Vibration resistance                  |                                           | Destruction:<br>10 to 55 Hz,1.5-mm double amplitude for 2 hr<br>each in X, Y, and Z directions                                                 | Destruction: 10 to 500 Hz, 2-mm double amplitude, 150 m/ $\rm s^2$ 3 times each in X, Y, and Z directions, 11- min sweep time | Destruction:<br>10 to 500 Hz,1.5-mm double amplitude 3<br>times each in X, Y, and Z directions, 11-min<br>sweep time |  |
| Shock resista                         | ance                                      | Destruction: 1000 m/s <sup>2</sup> 3 times each in X, Y, and Z directions                                                                      |                                                                                                    |                                                                                                    |  |
| Weight                                |                                           | Approx. 200 g (with 2-m cord)                                                                                                    | Approx. 300 g (with 1-m cord)                                                                                                 | Approx. 500 g (with 2-m cord)                                                                                        |  |
| Datasheet Ca                          | it. No.                                   |                                                                                                    | F058                                                                                                    | E283                                                                                                    |  |

Note: 1. The following inrush currents flow when the power is turned ON. E6CP-AG5C-C: Approx. 8 A (time: approx. 0.3 ms), E6C3-AG5C-C: Approx. 6 A (time: approx. 0.8 ms), E6F-AG5C-C: Approx. 9 A (time: approx. 5 μs)

- 2. JEM1030: Applicable as of 1991

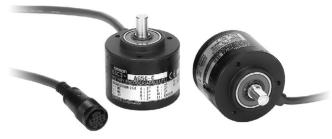

## **Dimensions**

Note: All units are in millimeters unless otherwise indicated.

#### E6CP-AG5C-C

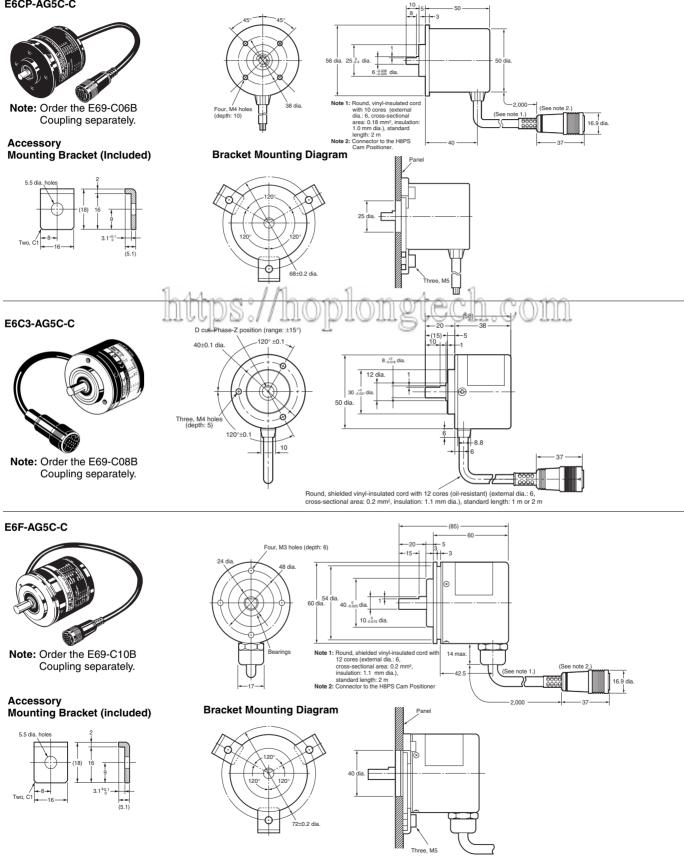

## Accessories (Order Separately)

#### E69-C06B Shaft Coupling (for the E6CP)

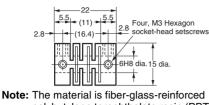

polybutylene terephthalate resin (PBT)

#### E69-DF5 Extension Cable

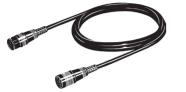

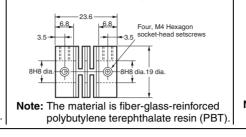

5 000

See note 2.)

E69-C08B Shaft Coupling (for the E6C3)

#### E69-C10B Shaft Coupling (for the E6F)

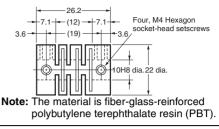

Note 1: E6F-AG5C-C, E6CP-AG5C-C, and E6C3-AG5C-C Connectors for the H8PS. Note 2: 6-dia., 12-core shielded cord (cross-sectional area: 0.2 mm<sup>2</sup>, insulation: 1.1 mm dia.), standard length: 5 m Note 3: Connected to the H8PS Cam Positioner.

16 9 dia

See note 3.)

Note: Refer to "Characteristics" on page 4 for the maximum cable length.

16 9 dia

# Safety Precautions (Encoder)

# ■ Precautions for Correct/Use plongtech.com

(See note 1.)

- Do not subject the E6CP Encoder to oil or water.
- The Encoder consists of high-precision components. Handle it with utmost care and do not drop it, otherwise malfunctioning may result.
- When connecting the shaft of the Encoder with a chain timing belt or gear, connect the chain timing belt or gear with the shaft via a bearing or coupling as shown in the following diagram.

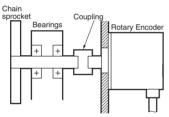

- If the decentering or declination value exceeds the tolerance, an excessive load imposed on the shaft may damage or shorten the life of the Encoder.
- Do not place excessive loads on the shaft if the shaft is connected to a gear.
- The tightening torque must not exceed the value given in the table at the right when the Rotary Encoder is mounted with screws.
- Do not pull wires with a force greater than 29.4 N while the Rotary Encoder is secured and wired.

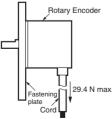

- Do not subject the shaft to shock. Therefore, do not strike the shaft or coupling with a hammer when inserting the shaft into the coupling.
- Make sure there is no foreign matter in the Connector before connecting it to the Encoder.

## Mounting Procedure

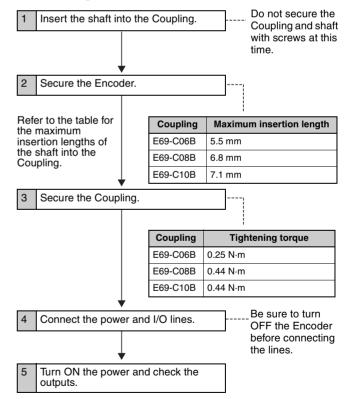

## Safety Precautions (Cam Positioner)

### CAUTION

Tighten terminal screws to a torque of 0.80 N·m so that they do not become loose. Minor fires or malfunction may occasionally occur.

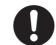

For 16- and 32-output Models, leave the protective label attached to the H8PS when wiring. Removing the label before wiring may occasionally result in fire if foreign matter enters the Unit.

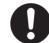

Remove the label after the completion of wiring to ensure proper heat dissipation. Leaving the label attached may occasionally result in fire.

Do not disassemble, modify, or repair the H8PS or touch any of the internal parts. Otherwise, minor electric shock, fire, or malfunction may occasionally occur.

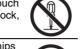

Do no allow metal fragments, lead wire scraps, or chips from processing during installation to fall inside the H8PS. Otherwise, minor electric shock, fire, or malfunction may occasionally occur.

Do not touch the terminals when power is being supplied. For Surface-mounting H8PS, always connect the terminal cover for after completing wiring. Otherwise, minor injury due to electric shock may occasionally occur.

## Precautions for Safe Use

Observe the following items to ensure the safe use of this product.

## **Environmental Precautions**

- Store the H8PS within specified ratings. If the H8PS has been stored at temperatures –10°C or lower, let it stand for 3 hours or longer at room temperature before turning ON the power supply.
- Use the H8PS within the specified ratings for operating temperature and humidity.
- Do not operate the H8PS in locations subject to sudden or extreme changes in temperature, or locations where high humidity may result in condensation.
- Do not use the H8PS in locations subject to vibrations or shock. Extended use in such locations may result in damage due to stress.
- Do not use the H8PS in locations subject to excessive dust, corrosive gas, or direct sunlight.
- Install the H8PS well away from any sources of static electricity, such as pipes transporting molding materials, powders, or liquids.
- The H8PS is not waterproof or oil resistant. Do not use it in locations subject to water or oil.
- The life expectancy of internal components may be reduced if the H8PS is mounted side-by-side.

• Do not use organic solvents (such as paint thinner or benzine), strong alkaline, or strong acids because they will damage the external finish.

## Usage Precautions

- Install a switch or circuit breaker that allows the operator to immediately turn OFF the power, and label it to clearly indicate its function.
- Pay careful attention to polarity to avoid wrong connections when wiring terminals.
- Do not connect more than two crimp terminals to the same terminal.
- Use the specified wires for wiring.
- Applicable Wires
- AWG24 to AWG18 (cross-sectional area of 0.208 to 0.832  $\rm mm^2)$  Solid or twisted wires of copper
- Do not connect loads that exceed the rated output current. The output elements may be destroyed, possibly resulting in short-circuit or open-circuit faults.
- Always connect a diode to protect against counterelectromotive force when using an inductive load. Counterelectromotive force may destroy output elements, possibly resulting in short-circuit or open-circuit faults.
- Use the specified cables to connect outputs.
- Do not install input lines in the same duct or conduit as power supply or other high-voltage lines. Doing so may result in malfunction due to noise. Separate the input lines from highvoltage lines.
- Internal elements may be destroyed if a voltage outside the rated voltage is applied.
- Maintain voltage fluctuations in the power supply within the specified range.
- Use a switch, relay, or other contact so that the rated power supply voltage will be reached within 0.1 s. If the power supply voltage is not reached quickly enough, the H8PS may malfunction or outputs may be unstable.
- Do not turn OFF the power supply when changing or deleting settings. The contents of the EEPROM may be corrupted.

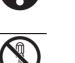

## Precautions for Correct Use

• A cam output will remain ON if the set angles for two steps overlap for the same cam number.

Step 1:  $120^{\circ} \text{ ON} \rightarrow 170^{\circ} \text{ OFF}$ Step 2:  $150^{\circ} \text{ ON} \rightarrow 210^{\circ} \text{ OFF}$ 

p 2: 150° ON  $\rightarrow$  210° OFF

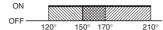

- A step will produce no output if the ON and OFF angle for the step are the same.
- The RUN output does not turn ON during programming.

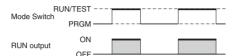

- Note: The RUN output turns ON with the timing shown in the diagram, but it remains OFF when an error occurs. Thus, you can use the output as a timing signal during operation, including trial operation.
- Input signals may be accepted, not accepted, or unstable for the following times when the power supply is turned ON or OFF. Set the system to allow leeway in the timing of input signals. Approx. 1 second is required from the time the power supply is turned ON until outputs are made. Refer to the *Operation Manual* (Cat. No. Z199) for information on other timing.
  - puts are made. Refer to the *Operation Manual* (Cat. No. information on other timing. Power ON supply OFF <u>opto 1.3 s</u> <u>input status</u> <u>Unstable</u> Accepted <u>Unstable Not accepted</u>
- When using 16-/32-output Modules, the operation timing of the outputs will be as shown below in relation to the ON/OFF timing of the start input. Refer to *Bank Functions (F7/F8/F9)* on page 29 when switching banks.

| ON<br>Start input<br>OFF |       |        |           |        |            |
|--------------------------|-------|--------|-----------|--------|------------|
| OFF                      |       | 225 ms | max.      | 225 ms | max.       |
| Cam outputs              | Outpu | It OFF | Output po | ssible | Output OFF |

- Do not subject H8PS Connectors (outputs, Encoder) to more than 30 N of force.
- Confirm the waveform of the power supply circuit and install a surge absorber. Surge or noise applied to the power supply may destroy internal elements or cause malfunctions.
- Switch the power supply circuit with a device rated at 3.5 A or higher.
- Inrush current of approximately 3.5 A will flow for a short period of time when the power supply is turned ON. The H8PS may not start if the capacity of the power supply is not sufficient. Be sure to use a power supply with sufficient capacity.
- EEPROM is used as memory when the power is interrupted. The write life of the EEPROM is 100000 writes. The EEPROM is written when settings are changed or deleted or when the resolution is changed.
- Make sure that all settings are appropriate for the application. Unexpected operation resulting in property damage or accidents may occur if the settings are not appropriate.
- Connect all negative (-) terminals, COM terminals, and Vs terminals.
- When using the Y92C-30 Parallel Input Adapter for parallel operation, do not connect more than two H8PS Cam Positioners to the same Encoder.

Refer to the following manual for precautions in using the Cam Positioner and other information required for operation: H8PS Cam Positioner Operation Manual (Cat. No. Z199)

## **Operating Procedures**

## ■ Flow of Operation

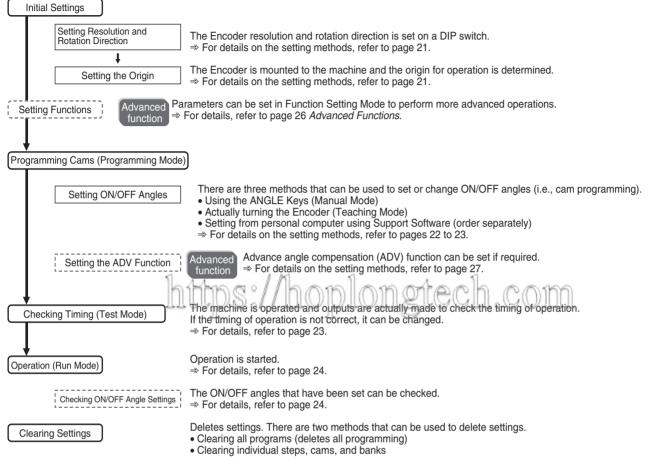

 $\Rightarrow$  For details, refer to page 25.

# ■ Settings for Basic Functions

### Changing the Mode

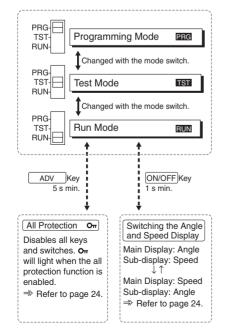

### **Programming Mode**

Used to write cam programs, set the advance angle compensation function, etc. All outputs will remain OFF.

### Test Mode

Used to write cam programs, set the advance angle compensation function, and perform other operations while actually turning ON outputs to confirm operation timing. This mode is also used to adjust settings during operation.

### **Run Mode**

Used for normal operation. Settings, such as writing cam programs and setting the advance angle compensation function, cannot be performed.

20

## Setting Resolution and Rotation Direction

One of three resolutions can be selected for the Encoder connected to the H8PS: 256, 360, or 720. The resolution and display angle are set here.

#### Example: Setting the Present Angular Position of 150° to 0° Turn OFF the power supply. Change the mode. Set the mode switch to PRGM. Set the display angle and the Set the programming Set the programming mode switch to TCH. mode switch. Encoder resolution. Open the front cover at the lower part of the H8PS and Mode Programming mode set pins 3 and 4 on the DIP switch. \_ \_ \_ \_ PRG – F CW TST RUN 1234 Display 3 4 Resolution angle 256 ON ON 256 ON ON OFF 256 360 (See note 2.) OFF OFF ON 360 360 OFF OFF 720 360 Set the machine to its origin. CCW □ □ Not used. Turn the machine (Encoder) to the position of the desired origin (150° in this example). Note 1: Default settings are shown in reverse type Note 2: When using an Encoder with a resolution of 256, displaying 360° PBG directly is not possible. The H8PS thus provides a convenient setting that enables converting the display and settings to 360° when using an Encoder with a resolution of 256. When using a 360° display, however, some angles will not be displayed. Check the rotation direction of the machine (Encoder). 1 11 -Turn ON the power supply. САМ-T\_ STEP Turn the Encoder in the actual direction of operation and confirm that the rotation display monitor turns clockwise. Specify the origin. If the monitor turns counterclockwise, turn OFF the power supply and change pin 1 on the DIP switch to CCW. Press the ORIGIN Key. (See note.) In approx. 1 s, the present angular position display will change to 0° and the previous display will return. CW ٦ł Rotation Display Monitor (See note.) Display angle 1234 3 4 Resolution PRG ON ON 256 256 ON ON OFF 256 360 0 OFF OFF ON 360 360 OFF OFF 720 360 CCW Not used 10 Note: Default setting CAM Note: With 16-/32-output models, the origin input from the terminal block can be turned ON to Connect the machine (Encoder) and turn ON specify the origin. the power supply. End End of preparations.

Setting the Origin

The origin of the Cam Positioner is set to match the origin of the machine (Encoder). The same origin is used for all banks.

(The bank function is supported only for 16-/32-output models.)

Note: Changes to DIP switch settings are enabled when the power is turned ON.

Setting ON/OFF Angles in Teaching Mode

## Setting ON/OFF Angles in Manual Mode

ON/OFF angles can be set manually using the ANGLE Keys  $\pm \equiv$  on the front of the Cam Positioner.

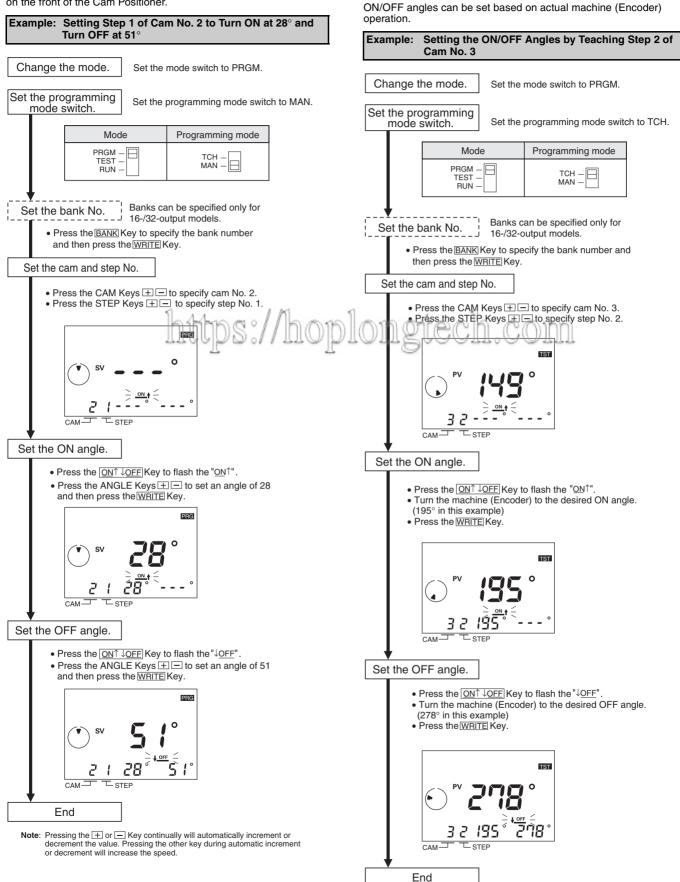

## Setting ON/OFF Angles Using Support Software

With 16-/32-output models, programs can be uploaded or downloaded easily with the optional Support Software (H8PS-SOFT-V1) by connecting a personal computer to the Cam Positioner using the optional Y92S-40 USB cable.

#### **Support Software Functions**

- Writing cam programs
- Setting functions
- Editing, saving, and printing programs
- Displaying and printing cam program operation charts
- Simple simulations of programs
  - Applicable OS: Windows 98, 2000, ME, or XP

Refer to the user's manual for the Support Software for details.

https://h

## Checking Timing (Test Mode)

### **Testing Operation**

Operation can be tested to check operation timing.

• Set the mode switch to TEST.

| Mode                      |  |
|---------------------------|--|
| PRGM -<br>TEST -<br>RUN - |  |

• Operate the Encoder and check the timing of operation.

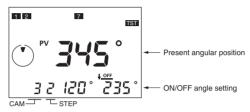

- If the timing is not correct, change the ON/OFF angle settings. The settings can be changed in Test Mode.
- Note: 1. Outputs will turn ON and OFF in Test Mode. Confirm system safety before switching to Test Mode.

2. With 16-/32-output model, be sure to turn ON the start input. Outputs are not turned ON unless the start input is turned ON.

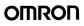

## **Operation (Run Mode)**

### **Starting Operation**

• Set the mode switch to RUN to start operation.

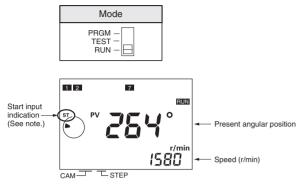

Note: For 16/32-output models, be sure that the start input is ON and that the start input indicator is lit. Outputs (including the cam, pulse, and run outputs) will not function if the start input is OFF. The 8-output models do not have a start input.

### Switching the Angle and Speed Displays

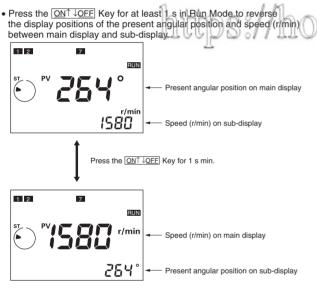

## **All Protection Function**

The all protection function locks the H8PS in Run Mode and prohibits any changes to settings. It can be used to prevent incorrect or unauthorized operation. If the  $\boxed{\text{ADV}}$  Key is pressed for at least 5 s in Run Mode, the All Protection indicator  $O_{\pi}$  will light on the display and all keys and switches will be disabled. If the mode switch is changed to Programming or Test Mode while protection is enabled, the All Protection indicator  $O_{\pi}$  will flash to indicate that settings cannot be changed. If a setting on the DIP switch is changed while protection is enabled, the All Protection indicator  $O_{\pi}$  will flash when the power supply is turned ON to indicate that settings cannot be changed.

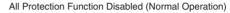

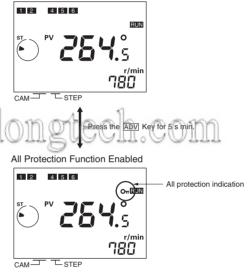

### **Checking ON/OFF Angle Settings**

• During Run Mode, the CAM Keys + and STEP Keys + can be used to check the ON/OFF angle settings for any step. Also, the <u>CHECK</u> Key can be pressed to check the ON/OFF angle settings in order for all steps starting from cam 1. If there is no key operation for 10 s or longer during the checking operation, the previous display will be resumed.

## **Clearing Settings**

### **Clearing All Programs**

The all clear function can be used to delete all cam programs, the settings for advance angle compensation function, and all other settings. All settings in the Function Setting Mode will be returned to their default settings.

### Clearing Individual Steps, Cams, and Banks

ON/OFF angle settings can be deleted by step, by cam, or by bank. If settings are deleted by cam, the settings for the advance angle compensation (ADV) function will not be deleted. If settings are deleted by bank, the settings for the ADV function will also be deleted. Settings in the Function Setting Mode will not be deleted.

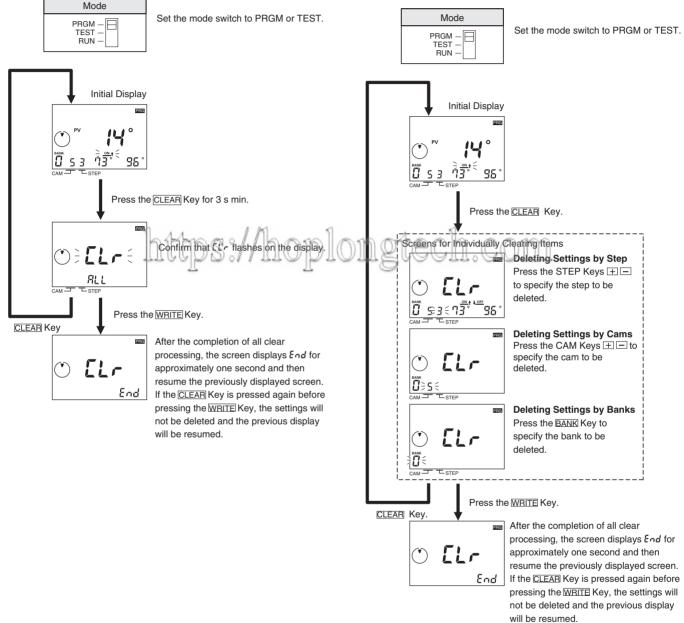

## Advanced Functions

Set the advanced functions as required to perform more advanced operation. Outlines of the advanced functions are provided on the following pages. For details, refer to the *Operation Manual* (Cat. No. Z199).

## Mode Transitions

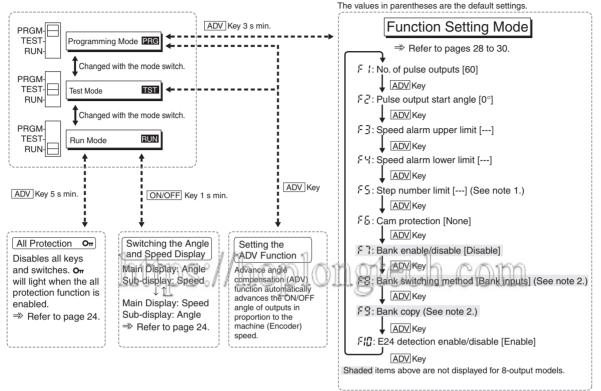

Note 1: The default setting is for 10 steps for all cams. Note 2: Not displayed when F7 is disabled.

## Advance Angle Compensation (ADV) **Function**

The advance angle compensation function automatically advances the ON/OFF angle of cam outputs in proportion to machine (encoder) speed. As the speed of the machine increases, the system can be affected by the delay in outputs. If the ADV function is used, the output delay caused by higher speeds is automatically compensated.

As shown in the following diagram, ADV function is used to linearly compensate outputs according to the speed based on the ADV value setting for a specific speed.

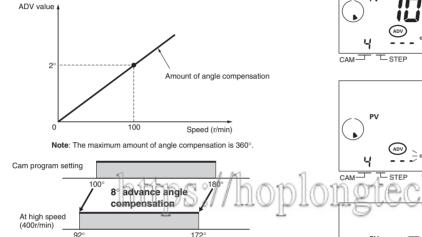

Example: ADV Value Set to 2° at 100 r/min

ADV value can be set independently for cams 1 to 7 (7 total). For the ADV function, the speed and the amount of angle compensation are set. If "- - -" is displayed for any setting, the ADV function is disabled. The setting ranges are given in the following table.

| Encoder    |               | Speed          | ADV value      |
|------------|---------------|----------------|----------------|
| Resolution | Display angle |                |                |
| 256        | 256           | "", 1 to 1,600 | "", 0 to 255   |
| 256        | 360           | "", 1 to 1,600 | " ", 0 to 359  |
| 360        |               | "", 1 to 1,600 | " ", 0 to 359  |
| 720        |               | "", 1 to 800   | "", 0 to 359.5 |

Note: Default settings are shown in reverse type.

The maximum response speed will decrease as shown in the following table when ADV values are set for 4 cams or more.

| Number of cams<br>with ADV settings | Encoder resolution | Max. response<br>speed |
|-------------------------------------|--------------------|------------------------|
| 0 to 3                              | 256/360            | 1,600r/min             |
|                                     | 720                | 800r/min               |
| 4 to 7                              | 256/360            | 1,200r/min             |
|                                     | 720                | 600r/min               |

Note: Even if the ADV value is set to 0°, the cam must be included in the number of cams with ADV settings.

#### Example: Setting the ADV Value to 2° at 100 r/min for Cam 4

- 1. Set the mode switch to PRGM or TEST.
- 2. Set cam number 4 with the CAM Keys + . (See note.)
- 3. Press the ADV Key to move to the ADV function setting display and confirm that "ADV" is displayed.

#### Setting Display

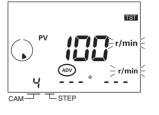

4. Set the speed to 100 with the ANGLE Keys = and then press the WRITE Key.

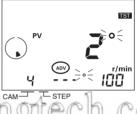

5. Set the ADV value to 2 with the ANGLE Keys + - .

- TST 6. Press the WRITE Key to write the settings to memory. r/mir
- 7. Press the ADV Key after finishing setting the ADV function. The previous display in Programming or Test Mode will be resumed.
- Note: If the bank function is being used, set the bank number before setting the cam number.

## Pulse Output (F 1/F2)

Outputs a preset number of pulses per Encoder rotation. Pulses are output at a 1:1 ON/OFF ratio and pulse output can be started from a specified angle.

Operation for 9 Output Pulses and a Start Angle of 0°

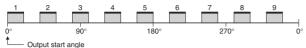

Operation for 9 Output Pulses and a Start Angle of 10°

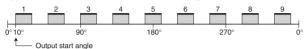

### Number of Output Pulses (F 1)

Select the number of pulses per rotation from the following table.

| Encoder resolution                               | Settable number of pulses                                                                            |  |
|--------------------------------------------------|----------------------------------------------------------------------------------------------------|--|
| 256                                              | 1, 2, 3, 4, 5, 6, 9, 10, 12, 15, 18, 20,<br>30, 36, 45, <mark>60</mark> , 90                         |  |
| 360                                              | 1, 2, 3, 4, 5, 6, 9, 10, 12, 15, 18, 20,<br>30, 36, 45, <mark>60</mark> , 90, 180                    |  |
| 720                                              | 1, 2, 3, 4, 5, 6, 8, 9, 10, 12, 15, 18, 20, 24,<br>30, 36, 40, 45, <b>60</b> , 72, 90, 120, 180, 360 |  |
| Note: Default settings are shown in reverse type |                                                                                                    |  |

Example: Setting 90 Pulses per Rotation

The number of pulses is set using the F1 menu in the Function Setting Mode.

#### Setting Display

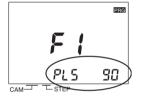

Set the number of pulses with the ANGLE Keys  $\pm$  and then press the WRITE Key.

## Pulse Output Start Angle (F2)

The setting ranges are given in the following table.

| Encoder    |                  | Start angle            |
|------------|------------------|------------------------|
| Resolution | Display<br>angle |                        |
| 256        | 256              | <b>0</b> to 255°       |
| 256        | 360              | Oto 359° (See note 2.) |
| 360        |                  | <b>0</b> to 359°       |
| 720        |                  | <b>0</b> to 359.5°     |

Note: 1. Default settings are shown in reverse type.

 The output accuracy is 2° maximum, so not all angles can be set.

Example: Setting the Pulse Output Start Angle to 100°

The starting angle for pulse outputs is set using the F2 menu in the Function Setting Mode.

#### Setting Display

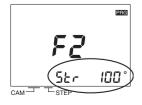

Set the pulse output start angle to 100 with the ANGLE Keys  $\pm$  and then press the <u>WRITE</u> Key.

## Speed Alarm Outputs (F3/F4)

Specific cam outputs can be used as Encoder speed alarm outputs. Alarms can be output for upper and lower speed limits.

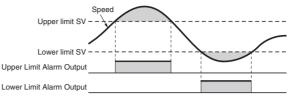

The speed alarm outputs are assigned to cam outputs as shown in the following table. The speed alarms are set to "- - -" for the default settings, i.e., the normal cam outputs are enabled. If a speed alarm is set to any value but "- - -", the normal cam output for the corresponding cam number will be disabled.

|                      | Upper Limit<br>Alarm Output | Lower Limit<br>Alarm Output |  |  |
|----------------------|-----------------------------|-----------------------------|--|--|
| H8PS-8 (8 outputs)   | Cam 7                       | Cam 8                       |  |  |
| H8PS-16 (16 outputs) | Cam 15                      | Cam 16                      |  |  |
| H8PS-32 (32 outputs) | Cam 31                      | Cam 32                      |  |  |

The setting ranges for the upper and lower limits speed alarm are given in the following table.

| Encoder resolution | Speed                                   |
|--------------------|-----------------------------------------|
| 256, 360           | "" or 0 to 1,600 r/min                  |
| 720115000          | " • • • • • • • • • • • • • • • • • • • |

Note: Default settings are shown in reverse type.

## Speed Alarm Upper Limit (F3)

Example: Setting the Upper Limit Set Value to 700 r/min for a 16output Model

The upper limit set value is set using the F3 menu in the Function Setting Mode.

#### **Upper Limit Setting Display**

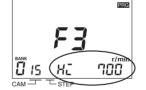

Set the upper limit set value to 700 with the ANGLE Keys + and then press the <u>WRITE</u> Key. (See note.)

Note: If banks are being used, the bank number must be set.

### Speed Alarm Lower Limit (F4)

Example: Setting the Lower Limit Set Value to 20 r/min for a 16output Model

The lower limit set value is set using the F4 menu in the Function Setting Mode.

#### Lower Limit Setting Display

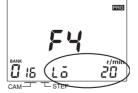

Set the upper limit set value to 20 with the ANGLE Keys + and then press the WRITE Key.

Note: If banks are being used, the bank number must be set.

## Step Number Limit (F5)

With the H8PS, up to 10 steps can be set to turn the output ON/OFF 10 times for each cam. The number of steps that can be set, however, can be restricted to prevent programming from being added through operating mistakes. Settings can be made for all cams at once or each cam individually. The default setting for the Step Number Limit is 10 steps for all cams.

Example: Limiting the Number of Steps to 2 for All Cams Collectively.

The maximum number of steps to be set is set using the F5 menu in the Function Setting Mode.

#### **Display for Collective Settings**

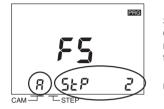

Set the cam number to  $\Re$  with the CAM Keys  $\pm$  and set the maximum number of steps to 2 with the Angle Keys  $\pm$  . Press the WRITE Key to write the setting to memory.

The cam number can be set to  $\mathcal{R}$  on the setting display to set all cams at once. If the number of steps is displayed as "---" when the cam number is  $\mathcal{R}$ , the collective settings for all cams are disabled.

#### Example: Limiting the Number of Steps to 1 for Cam 3.

The maximum number of steps to be set is set using the F5 menu in the Function Setting Mode.

#### **Display for Individual Settings**

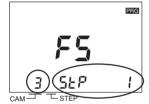

Set the cam number to 3 with the CAM Keys  $\pm$  and set the maximum number of steps to 1 with the Angle Keys  $\pm$ . Press the <u>WRITE</u> Key to write the setting to memory.

## Cam Protection (Fb)

Cam programs can be write-protected. Use this setting to protect the programs for only specific cam numbers. Protected cam numbers will not be displayed in Programming Mode or Test Mode. Writing or changing programs will not be possible. Protected cam numbers will also not be displayed in Run Mode and cannot be checked. The default settings are for no protection for all cams.

#### Example: Protecting Cam 3 with an 8-output Model

Cam protection is set using the F6 menu in the Function Setting Mode.

#### Setting Display

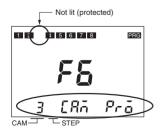

Set the cam number to be protected (and not displayed) to 3 with the CAM Keys  $\pm$  = and then press the <u>WRITE</u> Key. The output display will go out.

### Bank Functions (F7/F8/F9)

The bank function is supported by 16-/32-output models. Banks enable changing the entire cam program at once by switching bank numbers (0 to 7).

| Cam Program (Bank No. 7) |                |           |                             |          |           |  |          |           |   |  |  |  |  |
|--------------------------|----------------|-----------|-----------------------------|----------|-----------|--|----------|-----------|---|--|--|--|--|
|                          | Cam Pi         | rogram (l | Bank No.                    | . 2)     |           |  |          |           |   |  |  |  |  |
| Cam Program (Bank No. 1) |                |           |                             |          |           |  |          |           |   |  |  |  |  |
| C                        | am Program     | (Bank N   | lo. 0)                      |          |           |  |          |           |   |  |  |  |  |
| ſ                        | Control output | Step      | 0                           | Step     | 1         |  | Step     |           |   |  |  |  |  |
|                          | (cam number)   | ON angle  | OFF angle                   | ON angle | OFF angle |  | ON angle | OFF angle |   |  |  |  |  |
|                          | 1              | 45°       | 45° 90° 135° 225° 270° 315° |          |           |  |          |           |   |  |  |  |  |
| Γ                        | 2              | 0°        | 0° 90° 135° 180°            |          |           |  |          |           |   |  |  |  |  |
|                          |                |           |                             |          |           |  |          |           |   |  |  |  |  |
| ſ                        | 32             | 90°       | 225°                        | 270°     | 285°      |  | 315°     | 345°      | H |  |  |  |  |

In Run Mode or Test Mode, the start input must be turned OFF and ON as shown in the following diagram in order to change banks. Control the start input when changing banks.

| Bank specification    | Bank 0  | Bank 1 | $\longrightarrow$ | Bank 2 |
|-----------------------|---------|--------|-------------------|--------|
| Start ON<br>input OFF | T4 ->   |        |                   |        |
| OFF                   | T2      |        | -T2               | -T3    |
| Operation             |         | Bank 0 | Bank 1            | Bank 2 |
| RUN ON OUTput OFF     | GCIII.( | goini  |                   |        |

Unstable region (outputs OFF) T1: 225 ms max.

### Bank Enable/Disable (F?)

The default setting disables the bank function. To use banks, change the setting using the F7 menu in the Function Setting Mode.

#### Setting Display

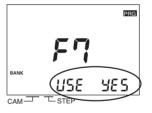

Enable or disable the bank function with the ANGLE Keys  $\pm$  = .

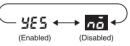

T2: 400 ms max T3: 20 ms min.

T4: 20 ms min.

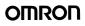

### Bank Switching Method (FB)

The following methods can be used to switch the bank: the bank inputs on the terminal block or the BANK Key on the front of the Cam Positioner. The method is set using the F8 menu in the Function Setting Mode.

| Setting            | Display | Description                                                                                                    |  |  |  |  |  |  |
|--------------------|---------|----------------------------------------------------------------------------------------------------|--|--|--|--|--|--|
| Bank input<br>(IN) | L.      | Banks can be changed only with the bank<br>inputs. Even if a different bank number is<br>displayed in Programming Mode, the bank<br>specified with the bank inputs will be used<br>after switching to Run Mode or Test Mode. |  |  |  |  |  |  |
| Bank Key<br>(KEY)  | PES     | Banks can be changed only with the BANK Key. Bank inputs are disabled.                                                                                                    |  |  |  |  |  |  |

Note: 1. Default settings are shown in reverse type.

2. This setting can be made only when the Bank Function (F7) has been enabled.

#### Setting Display

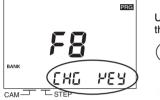

Use the ANGLE Keys  $\pm =$  to set the bank switching method.

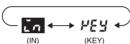

The bank inputs on the terminal block are used as shown in the following table.

| Bank No. | Bank input terminals |     |     |  |  |  |  |  |  |  |
|----------|----------------------|-----|-----|--|--|--|--|--|--|--|
|          | 1                    | 2   | 4   |  |  |  |  |  |  |  |
| 0        | OFF                  | OFF | OFF |  |  |  |  |  |  |  |
| 1        | ON                   | OFF | OFF |  |  |  |  |  |  |  |
| 2        | OFF                  | ON  | OFF |  |  |  |  |  |  |  |
| 3        | ON                   | ON  | OFF |  |  |  |  |  |  |  |
| 4        | OFF                  | OFF | ON  |  |  |  |  |  |  |  |
| 6        | ON                   | OFF | ON  |  |  |  |  |  |  |  |
| 6        | OFF                  | ON  | ON  |  |  |  |  |  |  |  |
| 7        | ON                   | ON  | ON  |  |  |  |  |  |  |  |

ON: Shorted to COM terminal.

OFF: Open

## Bank Copy (Fg)

Programs can be copied between banks. This function is convenient to copy a program to a different bank when only some of the ON/OFF angle settings need to be changed.

Note: This operation can be used only when the Bank Function (F7) has been enabled.

Example: Copying the Program in Bank 2 to Bank 3

Banks are copied using the F9 menu in the Function Setting Mode. Setting Display

1. Set the number of the bank to be copied.

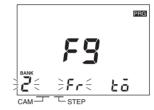

Set bank number 2 (the copy source) with the BANK Key and then press the WRITE Key.

2. Set the number of the bank to receive the copy.

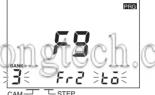

Set bank number 3 (the copy destination) with the BANK Key and then press the WRITE Key.

#### 3. Execute the copy.

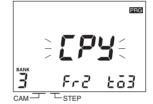

Confirm that [PY is displayed and then press the WRITE Key again.

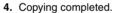

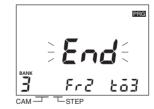

After completion of copying  $\mathcal{E} \cap d$  is displayed for approx. 1 s and the previous display will be resumed.

## E24 Detection (F 12)

Displaying E24 errors (Encoder disconnected) can be disabled. The setting does not normally need to be changed. When the Y92C-30 Parallel Input Adapter (order separately) is used to connect more than one H8PS to the same Encoder, an E24 error can appear even if the Encoder connection is normal. If this happens, use the E24 Detection function (F10) in the Function Setting Mode to disable E24 detection displays.

| Setting  | Display | Description                                                                                              |
|----------|---------|----------------------------------------------------------------------------------------------------|
| Enabled  | 9E 5    | An E24 error will be displayed if the<br>Encoder is not connected correctly in<br>Run Mode or Test Mode. |
| Disabled | nö      | An E24 error will not be displayed even if an Encoder is not connected.                                  |

Note: Default settings are shown in reverse type.

#### Setting Display

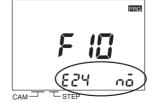

Enable or disable E24 detection with the ANGLE Keys + – .

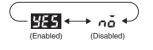

## ■ Self Diagnostic Function

The following displays will appear on the main display if an error occurs. If an error occurs, all outputs (including cam, pulse, and run outputs) will be turned OFF.

| Display | Meaning                         | Recovery method                                                                                                    |
|---------|---------------------------------|----------------------------------------------------------------------------------------------------|
| 800     | Origin designation data error   | Press the CLEAR Key for at least 3 s. All settings, including the origin designation data, will be initialized.                                                                          |
| E       | Memory error: RAM error         | Cycle the power supply.                                                                                                    |
| 512     | Memory error: Checksum error    | Press the CLEAR Key for at least 3 s. All settings, including the origin designation data, will be initialized.                                                                          |
| E 13    | CPU error                       | Cycle the power supply.                                                                                                    |
| 1 53    | Response speed exceeded         | The Encoder is rotating faster than the allowable range. Reduce the speed to within the allowable range. Then cycle the power supply or switch to Programming Mode and then to Run Mode. |
| 523     | Encoder data error              | There are surges or noise around the product or in the wiring. Check the wiring and protect the product from surges and noise. Then cycle the power supply.                              |
| 823     | Encoder resolution inconsistent | Set the Encoder resolution according to the specifications of the Encoder. Then cycle the power supply.                                                                                  |
| 224     | Encoder disconnected            | Connect the Encoder connector properly. Then, cycle the power supply or switch to Programming Mode and then to Run Mode.                                                                 |

## **Angle Data Table**

To assist with programming when using an Encoder with a resolution of 256/rotation, displays and settings may be done by conversion to 360 degrees by setting a pin on the DIP switch inside the front cover. The following table shows the conversions. 1151

|                 |      |               |      |      |               |      | 1 4 1 |      |               |      | 1/ 11-1 |      |      |               |               |     |            |         |
|-----------------|------|---------------|------|------|---------------|------|-------|------|---------------|------|---------|------|------|---------------|---------------|-----|------------|---------|
|                 | 1    | 2             | 3    | 4 -  | 540           | 6    | 40    | 8    | 9             | 10   | 414     | 12   | 13   | 140           | 15-           | M.C | 1UIII      | 545     |
| ·               | 1°   | 3°            | 4°   | 6°   | 7°            | 8°   | 10°   | 11°  | 13°           | 14°  | 15°     | 17°  | 18°  | 20°           | 21°           |     |            |         |
|                 | 17   | 18            | 19   | 20   | 21            | 22   | 23    | 24   | 25            | 26   | 27      | 28   | 29   | 30            | 31            |     |            |         |
| 3° 2            | 24°  | 25°           | 27°  | 28°  | 30°           | 31°  | 32°   | 34°  | 35°           | 37°  | 38°     | 39°  | 41°  | 42°           | 44°           |     |            |         |
|                 | 33   | 34            | 35   | 36   | 37            | 38   | 39    | 40   | 41            | 42   | 43      | 44   | 45   | 46            | 47            |     |            |         |
| <sup>6</sup> 4  | 46°  | 48°           | 49°  | 51°  | 52°           | 53°  | 55°   | 56°  | 58°           | 59°  | 60°     | 62°  | 63°  | 65°           | 66°           |     |            |         |
| 3 4             | 49   | 50            | 51   | 52   | 53            | 54   | 55    | 56   | 57            | 58   | 59      | 60   | 61   | 62            | 63            |     |            |         |
| <sup>8°</sup> ( | 69°  | 70°           | 72°  | 73°  | 75°           | 76°  | 77°   | 79°  | 80°           | 82°  | 83°     | 84°  | 86°  | 87°           | 89°           |     |            |         |
| . (             | 65   | 66            | 67   | 68   | 69            | 70   | 71    | 72   | 73            | 74   | 75      | 76   | 77   | 78            | 79            |     |            |         |
| )° (            | 91°  | 93°           | 94°  | 96°  | 97°           | 98°  | 100°  | 101° | 103°          | 104° | 105°    | 107° | 108° | 110°          | 111°          |     |            |         |
| ) 8             | 81   | 82            | 83   | 84   | 85            | 86   | 87    | 88   | 89            | 90   | 91      | 92   | 93   | 94            | 95            |     |            |         |
| 3° ·            | 114° | 115°          | 117° | 118° | 120°          | 121° | 122°  | 124° | 125°          | 127° | 128°    | 129° | 131° | 132°          | 134°          |     |            |         |
| ; !             | 97   | 98            | 99   | 100  | 101           | 102  | 103   | 104  | 105           | 106  | 107     | 108  | 109  | 110           | 111           |     |            |         |
| 5° ·            | 136° | 138°          | 139° | 141° | 142°          | 143° | 145°  | 146° | 148°          | 149° | 150°    | 152° | 153° | 155°          | 156°          |     |            |         |
| 2               | 113  | 114           | 115  | 116  | 117           | 118  | 119   | 120  | 121           | 122  | 123     | 124  | 125  | 126           | 127           |     |            |         |
| i8° ·           | 159° | 160°          | 162° | 163° | 165°          | 166° | 167°  | 169° | 170°          | 172° | 173°    | 174° | 176° | 177°          | 179°          |     |            |         |
| .8 ·            | 129  | 130           | 131  | 132  | 133           | 134  | 135   | 136  | 137           | 138  | 139     | 140  | 141  | 142           | 143           |     |            |         |
| 80° ·           | 181° | 183°          | 184° | 186° | 187°          | 188° | 190°  | 191° | 193°          | 194° | 195°    | 197° | 198° | 200°          | 201°          |     |            |         |
| 4 <sup>·</sup>  | 145  | 146           | 147  | 148  | 149           | 150  | 151   | 152  | 153           | 154  | 155     | 156  | 157  | 158           | 159           |     |            |         |
| )3° 2           | 204° | $205^{\circ}$ | 207° | 208° | 210°          | 211° | 212°  | 214° | 215°          | 217° | 218°    | 219° | 221° | 222°          | 224°          |     |            |         |
| · 0             | 161  | 162           | 163  | 164  | 165           | 166  | 167   | 168  | 169           | 170  | 171     | 172  | 173  | 174           | 175           |     |            |         |
| 25° 2           | 226° | 228°          | 229° | 231° | 232°          | 233° | 235°  | 236° | 238°          | 239° | 240°    | 242° | 243° | 245°          | 246°          |     |            |         |
| '6 <sup>·</sup> | 177  | 178           | 179  | 180  | 181           | 182  | 183   | 184  | 185           | 186  | 187     | 188  | 189  | 190           | 191           |     |            |         |
| 8° 2            | 249° | $250^{\circ}$ | 252° | 253° | 255°          | 256° | 257°  | 259° | 260°          | 262° | 263°    | 264° | 266° | 267°          | 269°          |     |            | 56 disp |
| 2 ·             | 193  | 194           | 195  | 196  | 197           | 198  | 199   | 200  | 201           | 202  | 203     | 204  | 205  | 206           | 207           | How | v to Use   | the 1   |
| '0° 2           | 271° | 273°          | 274° | 276° | 277°          | 278° | 280°  | 281° | 283°          | 284° | 285°    | 287° | 288° | 290°          | 291°          |     | 0          | 1       |
| 8 2             | 209  | 210           | 211  | 212  | 213           | 214  | 215   | 216  | 217           | 218  | 219     | 220  | 221  | 222           | 223           |     | <b>0</b> ° | 1       |
| 3° 2            | 294° | 295°          | 297° | 298° | $300^{\circ}$ | 301° | 302°  | 304° | $305^{\circ}$ | 307° | 308°    | 309° | 311° | 312°          | 314°          |     |            |         |
| 24 2            | 225  | 226           | 227  | 228  | 229           | 230  | 231   | 232  | 233           | 234  | 235     | 236  | 237  | 238           | 239           |     |            |         |
| 5° 3            | 316° | 318°          | 319° | 321° | 322°          | 323° | 325°  | 326° | 328°          | 329° | 330°    | 332° | 333° | $335^{\circ}$ | $336^{\circ}$ |     | <b>—</b>   |         |
| 0 2             | 241  | 242           | 243  | 244  | 245           | 246  | 247   | 248  | 249           | 250  | 251     | 252  | 253  | 254           | 255           |     | I          | I       |
| 8° (            | 339° | 340°          | 342° | 343° | 345°          | 346° | 347°  | 349° | 350°          | 352° | 353°    | 354° | 356° | 357°          | 359°          |     | 36         | 60° dis |

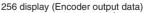

Table

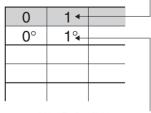

lisplay (360° converted data)

## Warranty and Application Considerations

### Warranty and Limitations of Liability

#### WARRANTY

OMRON's exclusive warranty is that the products are free from defects in materials and workmanship for a period of one year (or other period if specified) from date of sale by OMRON.

OMRON MAKES NO WARRANTY OR REPRESENTATION, EXPRESS OR IMPLIED, REGARDING NON-INFRINGEMENT, MERCHANTABILITY, OR FITNESS FOR PARTICULAR PURPOSE OF THE PRODUCTS. ANY BUYER OR USER ACKNOWLEDGES THAT THE BUYER OR USER ALONE HAS DETERMINED THAT THE PRODUCTS WILL SUITABLY MEET THE REQUIREMENTS OF THEIR INTENDED USE. OMRON DISCLAIMS ALL OTHER WARRANTIES, EXPRESS OR IMPLIED.

#### LIMITATIONS OF LIABILITY

OMRON SHALL NOT BE RESPONSIBLE FOR SPECIAL, INDIRECT, OR CONSEQUENTIAL DAMAGES, LOSS OF PROFITS, OR COMMERCIAL LOSS IN ANY WAY CONNECTED WITH THE PRODUCTS, WHETHER SUCH CLAIM IS BASED ON CONTRACT, WARRANTY, NEGLIGENCE, OR STRICT LIABILITY.

In no event shall the responsibility of OMRON for any act exceed the individual price of the product on which liability is asserted.

IN NO EVENT SHALL OMRON BE RESPONSIBLE FOR WARRANTY, REPAIR, OR OTHER CLAIMS REGARDING THE PRODUCTS UNLESS OMRON'S ANALYSIS CONFIRMS THAT THE PRODUCTS WERE PROPERLY HANDLED, STORED, INSTALLED, AND MAINTAINED AND NOT SUBJECT TO CONTAMINATION, ABUSE, MISUSE, OR INAPPROPRIATE MODIFICATION OR REPAIR.

### **Application Considerations**

#### SUITABILITY FOR USE

OMRON shall not be responsible for conformity with any standards, codes, or regulations that apply to the combination of products in the customer's application or use of the products.

Take all necessary steps to determine the suitability of the product for the systems, machines, and equipment with which it will be used.

Know and observe all prohibitions of use applicable to this product.

NEVER USE THE PRODUCTS FOR AN APPLICATION INVOLVING SERIOUS RISK TO LIFE OR PROPERTY WITHOUT ENSURING THAT THE SYSTEM AS A WHOLE HAS BEEN DESIGNED TO ADDRESS THE RISKS, AND THAT THE OMRON PRODUCTS ARE PROPERLY RATED AND INSTALLED FOR THE INTENDED USE WITHIN THE OVERALL EQUIPMENT OR SYSTEM.

#### Disclaimers

#### **CHANGE IN SPECIFICATIONS**

Product specifications and accessories may be changed at any time based on improvements and other reasons. Consult with your OMRON representative at any time to confirm actual specifications of purchased product.

#### DIMENSIONS AND WEIGHTS

Dimensions and weights are nominal and are not to be used for manufacturing purposes, even when tolerances are shown.

#### ALL DIMENSIONS SHOWN ARE IN MILLIMETERS.

To convert millimeters into inches, multiply by 0.03937. To convert grams into ounces, multiply by 0.03527.

#### Note: Do not use this document to operate the Unit.

OMRON Corporation Control Devices Division H.Q. Shiokoji Horikawa, Shimogyo-ku, Kyoto, 600-8530 Japan Tel: (81)75-344-7109 Fax: (81)75-344-7149

#### **Regional Headquarters**

OMRON EUROPE B.V. Wegalaan 67-69, NL-2132 JD Hoofddorp The Netherlands Tel: (31)2356-81-300/ Fax: (31)2356-81-388

#### OMRON ELECTRONICS LLC

1 East Commerce Drive, Schaumburg, IL 60173 U.S.A. Tel: (1)847-843-7900/Fax: (1)847-843-8568 OMRON ASIA PACIFIC PTE. LTD.

83 Clemenceau Avenue,

#11-01, UE Square, Singapore 239920 Tel: (65)6835-3011/Fax: (65)6835-2711

OMRON (CHINA) CO., LTD. Room 2211, Bank of China Tower, 200 Yin Cheng Zhong Road, PuDong New Area, Shanghai, 200120 China Tel:(86)21-5037-2222/Fax:(86)21-5037-2200 Authorized Distributor:

Note: Specifications subject to change without notice. Cat. No. M075-E1-03 Printed in Japan 0106-0.1M